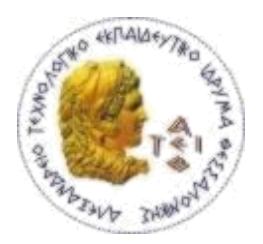

ΑΛΕΞΑΝΔΡΕΙΟ Τ.Ε.Ι. ΘΕΣΣΑΛΟΝΙΚΗΣ ΣΧΟΛΗ ΤΕΧΝΟΛΟΓΙΚΩΝ ΕΦΑΡΜΟΓΩΝ ΤΜΗΜΑ ΠΛΗΡΟΦΟΡΙΚΗΣ

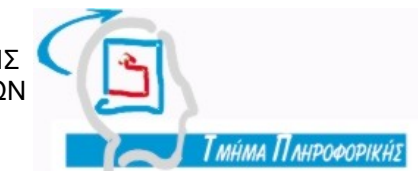

# **ΠΤΥΧΙΑΚΗ ΕΡΓΑΣΙΑ**

"Διαδικτυακή εφαρμογή παρακολούθησης μετακινήσεων προσωπικού"

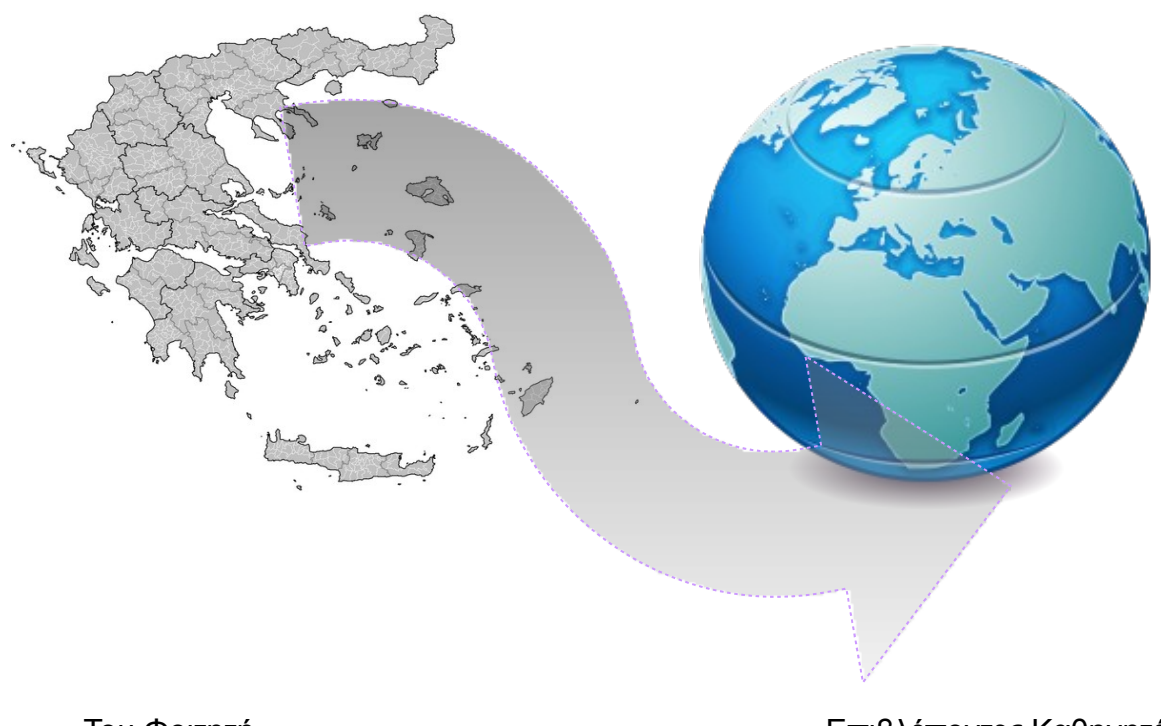

Του Φοιτητή Επιβλέποντες Καθηγητές **Καραπατάκη Ιάκωβου Κωνσταντινίδου Κυριακή &** Αρ, Μητρώου: **1043/97 Σιδηρόπουλος Αντώνης** 

**Θεσσαλονίκη 2010-2011**

*Page intentionally left blank*

## **Ευχαριστίες**

Θα ήθελα να ευχαριστήσω θερμά την κα Κωνσταντινίδου Κυριακή και τον κο Σιδηρόπουλο Αντώνιο υπεύθυνους καθηγητές, για την εμπιστοσύνη που μου έδειξαν και την υπομονή που έκαναν κατά την διάρκεια της εκπόνησης της πτυχιακής εργασίας μου.

Θα ήθελα να ευχαριστήσω τους γονείς μου για τις πάντα σοφές συμβουλές, ειδικά για εκείνες που ποτέ δεν ακολούθησα. Σε αυτούς , στα παιδιά μου και τη σύζυγο μου που χωρίς της καθημερινή βοήθεια της δεν θα εκτιμούσα σήμερα το καλό κρασί, και τους ασθενείς με φαρυγγίτιδα, αφιερώνω την παρούσα εργασία.

Τέλος θα ήθελα να ευχαριστήσω τους φίλους Κατσαμάκα Κωνσταντίνο, Σαμαρούδη Δημήτρη, Καρακούση Απόστολο και Λαμπρίδου Κυριακή για τα εύστοχα σχόλια ή και την υπόδειξη σφαλμάτων στην φάση της ανάπτυξης της εφαρμογής και για την γενικότερη ενθάρρυνση.

*Page intentionally left blank*

## **Πρόλογος**

Ο τίτλος της εργασίας είναι «Διαδικτυακή εφαρμογή μετακίνησης προσωπικού». Η εφαρμογή δεν εξαρτάται από μια συγκεκριμένη πλατφόρμα εκτέλεσης (π.χ. windows, macos), γιατί είναι μια διαδικτυακή εφαρμογή. Οι τελικοί χρήστες μπορούν να χρησιμοποιήσουν το λειτουργικό σύστημα της αρεσκείας τους, και το προγράμματος πλοήγησης διαδικτύου της αρεσκείας τους, πληκτρολογώντας στην γραμμή διεύθυνσης την διεύθυνση της εφαρμογής. Το σύστημα απαιτεί την σύνδεση διαπιστευμένων χρηστών οπότε μόνο αφότου δώσουν ένα αποδεκτό συνδυασμό ονόματος χρήστη και κωδικού θα μπορέσουν να την χρησιμοποιήσουν.

O σκοπός αυτού του εγγράφου είναι ο προσδιορισμός όλων των απαιτήσεων και των χαρακτηριστικών της διαδικτυακής εφαρμογής, διαχείρισης μετακινήσεων προσωπικού, με σαφήνεια και απευθύνεται από τη μία στην επιβλέπουσα καθηγήτρια, αλλά και από την άλλη αποτελεί εγχειρίδιο εγκατάστασης, διαχείρισης και χρήσης της εφαρμογής, για πιθανούς διαχειριστές και χρήστες της εφαρμογής.

*Page intentionally left blank*

# **ΕΥΡΕΤΗΡΙΟ ΠΕΡΙΕΧΟΜΕΝΩΝ**

₪=₪=₪=₪=₪=₪=₪=₪=₪=₪=₪=₪=₪=₪=₪=₪=₪=₪=₪=₪=₪=₪=₪=₪=₪=₪=₪=₪=₪=₪=₪=₪

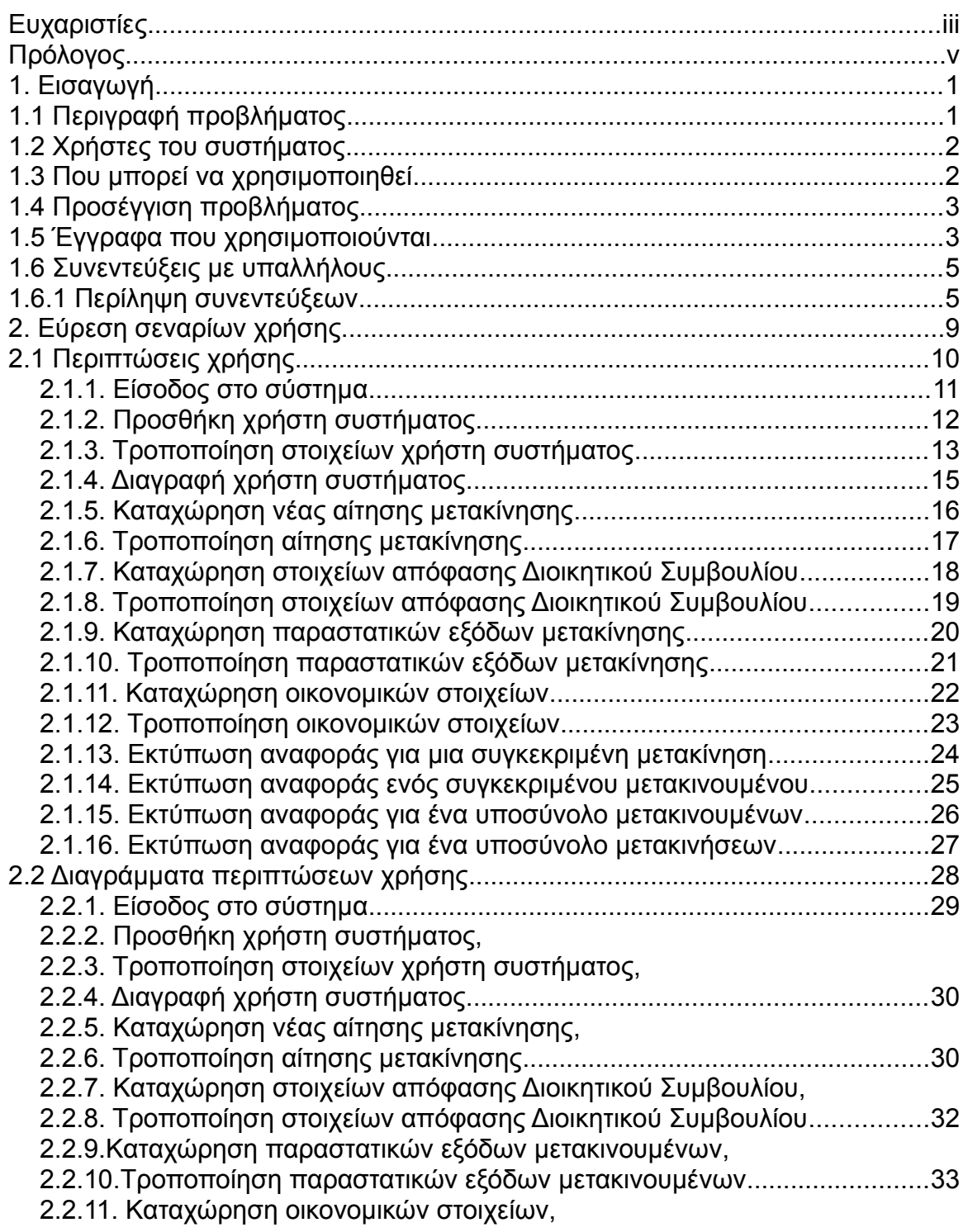

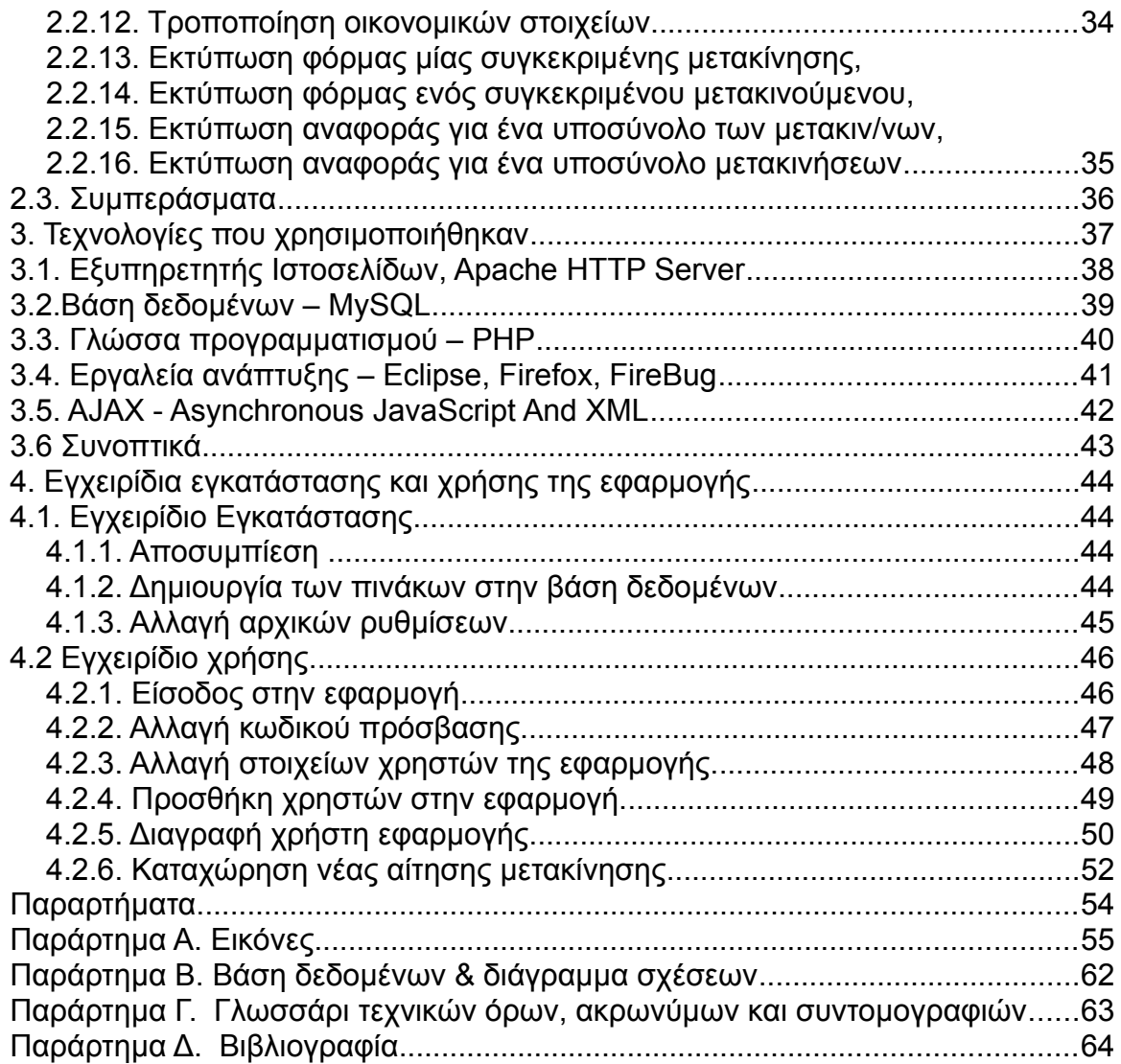

## **1. Εισαγωγή**

# **1.1 Περιγραφή προβλήματος**

Το πρόβλημα που πρέπει να αντιμετωπισθεί είναι η παρακολούθηση μετακινήσεων των υπαλλήλων ενός οργανισμού ή μιας εταιρίας, από το στάδιο της αίτησης μέχρι και την τελική διεκπεραίωση και πληρωμή των τυχών οδοιπορικών. Ως παράδειγμα για την ανάλυση απαιτήσεων χρησιμοποιήθηκε ο οργανισμός Ινστιτούτο Τεχνικής Σεισμολογίας και Αντισεισμικών Κατασκευών (ΙΤΣΑΚ).

Μια τυπική μετακίνηση ξεκινά με ένα αίτημα που γίνεται στην γραμματεία του οργανισμού. Το αίτημα αυτό εξετάζεται από το διοικητικό συμβούλιο όπου λαμβάνεται απόφαση αν η μετακίνηση εγκρίνεται ή όχι.

Εφόσον η μετακίνηση εγκριθεί τότε εκδίδεται μια εντολή μετακίνησης όπου αναφέρονται χρήσιμες πληροφορίες όπως: ονόματα μετακινούμενων, προορισμοί μετακίνησης, ημερομηνίες αναχώρησης και επιστροφής, μέσο μετακίνησης ανά προορισμό, κλπ.

Όταν επιστρέψουν οι μετακινούμενοι, προσκομίζουν τα διάφορα παραστατικά δαπανών με τα οποία και δικαιολογούν τα έξοδα τους. Μόνο τα έξοδα τα οποία αποδεικνύονται με παραστατικά μπορούν να αποζημιωθούν. Τέτοια παραστατικά είναι: εισιτήρια από μέσα μαζικής μεταφοράς (λεωφορεία, ταξί, πλοία, Ferry Boat, τρένα, αεροπλάνα κ.α.), αποδείξεις/ τιμολόγια βενζίνης (εφόσον έγινε μετακίνηση με Ιδιωτικής Χρήσης Επιβατηγό αυτοκίνητο - ΙΧΕ), έξοδα διοδίων, έξοδα σίτισης και στέγασης καθώς και ότι άλλο απαιτηθεί για την διεκπεραίωση της εργασίας τους.

### **1.2 Χρήστες του συστήματος**

Στο χειρόγραφο σύστημα, την παρακολούθηση όλης της διαδικασίας αναλαμβάνει η γραμματεία. Δίνοντας δυνατότητα καταχώρησης στοιχείων και στους ίδιους τους μετακινουμένους ελαφρύνουμε τον φόρτο της γραμματείας, και τελικά εξοικονομούμε χρόνο και χρήματα σε γραμματειακή υποστήριξη, μειώνοντας την ανάγκη ελέγχου με το χέρι σε ότι ελέγχεται από το σύστημα. Επιπλέον έχουμε σωστή και έγκαιρη επιβεβαίωση από διοίκηση, γραμματεία, και προσωπικό για τυχόν εκκρεμότητες. Οι χρήστες του συστήματος είναι:

- οι υπάλληλοι της γραμματείας,
- υπάλληλοι της διοίκησης ή μέλη του Διοικητικού συμβουλίου,
- ορισμένοι μετακινούμενοι
- διαχειριστές

Οι διαχειριστές, έχουν πρόσβαση σε ευαίσθητα δεδομένα των χρηστών, και τους δίνονται οι περισσότερες δυνατότητες μέσα στην εφαρμογή από όλους τους υπόλοιπους χρήστες, για διαχειριστικούς λόγους.

### **1.3 Που μπορεί να χρησιμοποιηθεί**

Το μηχανογραφημένο σύστημα μπορεί να χρησιμοποιηθεί σε κάθε εταιρία ή οργανισμό που θέλει να μηχανογραφήσει τη διαδικασία της μετακίνησης προσωπικού, βέβαια πιθανώς θα πρέπει να γίνει ξανά κάποια συζήτηση με τους νέους χρήστες του συστήματος για να διαπιστωθούν τυχόν λόγω ιδιαιτερότητες που πρέπει να καλυφθούν.

Η μηχανογράφηση της παραπάνω διαδικασίας διευκολύνει και επιταχύνει τις καθημερινές εργασίες της γραμματείας, διατηρώντας αρχείο όλων των μετακινήσεων και όλων τα δαπανών μέχρι και την εκκαθάριση τους. Επιπλέον δίνεται η δυνατότητα αποκεντρωμένης καταχώρησης στοιχείων από τους μετακινουμένους για πράγματα που διασταυρώνονται εύκολα, διατηρώντας ταυτόχρονα τον κεντρικό έλεγχο από την γραμματεία για την καταχώρηση ευαίσθητων δεδομένων και αποφάσεων που σχετίζονται με πληρωμές.

## **1.4 Προσέγγιση προβλήματος**

Για να ξεκινήσουμε την ανάπτυξη ενός συστήματος που αυτοματοποιεί τις καθημερινές εργασίες της γραμματείας απαραίτητη είναι η εύρεση όλων των διαφορετικών εργασιών που διεκπεραιώνονται (μέχρι τώρα) από το προσωπικό της γραμματείας, να μελετηθούν τα διάφορα έγγραφα που διακινούνται και τέλος να διεξαχθούν συνεντεύξεις με το προσωπικό, τους πιθανούς χρήστες του συστήματος, που θα μας βοηθήσουν να οριστικοποιήσουμε τις προδιαγραφές του προγράμματος.

Η ύπαρξη συγκεκριμένων προδιαγραφών για το πρόγραμμα απομακρύνει γκρίζες ζώνες για λειτουργικότητα που θα στο τέλος θα αναμενόταν να εκτελεί ένα πρόγραμμα. Έτσι πριν ακόμα ξεκινήσει η υλοποίηση του, θα πρέπει να γίνει συμφωνία για τις λειτουργίες που θα εκτελούνται.

### **1.5 Έγγραφα που χρησιμοποιούνται**

Η προσέγγιση του προβλήματος ξεκίνησε με την επεξεργασία των διαφόρων εγγράφων που χρησιμοποιούνται. Αναλυτικότερα μας δόθηκαν από την γραμματεία τα παρακάτω έγγραφα:

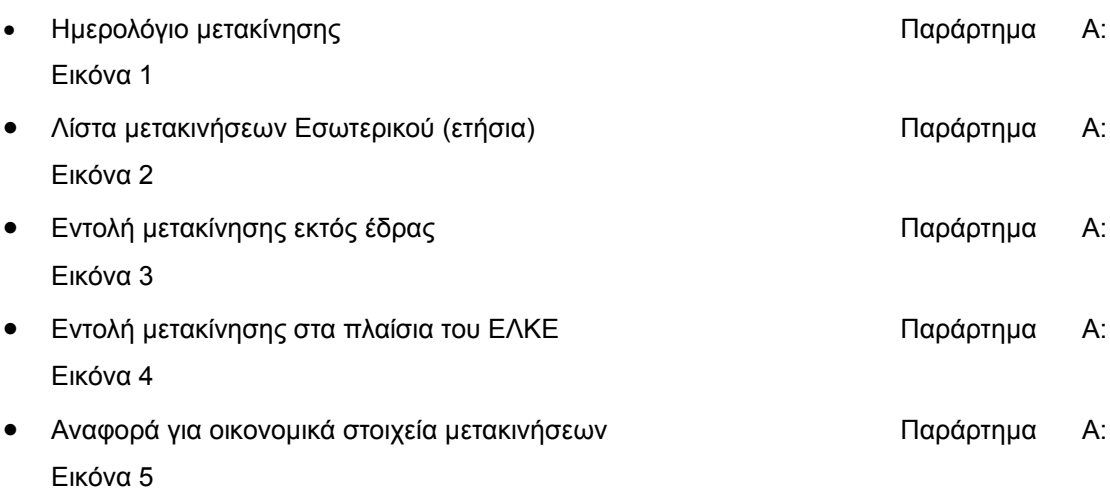

Οι παραπάνω φόρμες και αναφορές περιέχουν ονόματα και περιγραφές που μας δίνουν πληροφορίες για τους τύπους δεδομένων που θα πρέπει να έχουν τα

πεδία που θα αποθηκεύονται στους πίνακες της βάσης δεδομένων. Επιπλέον θα αποτελέσουν το πρότυπο πάνω στο οποίο θα βασίσουμε τις νέες φόρμες καταχώρησης στοιχείων, αναφορές και εκτυπώσεις.

## **1.6 Συνεντεύξεις με υπαλλήλους**

Ακολούθως ζητήθηκε από τους υπαλλήλους της γραμματείας να αναφέρουν τις ενέργειες που κάνουν, τα έγγραφα που διακινούν για τις καθημερινές εργασίες τους, καθώς και να αναφέρουν μεταξύ ποιών ατόμων ανταλλάσσονται αυτά τα έγγραφα.

Οι τελικοί χρήστες της εφαρμογής είναι οι ίδιοι χρήστες απ' τους οποίους παίρνουμε τις συνεντεύξεις. Οι απόψεις, σκέψεις, σχόλια και ιδέες τους, μπορούν να βοηθήσουν στην καλύτερη κατανόηση της υφιστάμενης διαδικασίας που ήδη ακολουθείται με μη-μηχανογραφημένο τρόπο ή/και να οδηγήσει σε μια εφαρμογή που θα αποτελέσει ουσιαστική βελτίωση των τους. Θα οδηγήσει δηλαδή στην δημιουργία μιας καλύτερης εφαρμογής.

### **1.6.1 Περίληψη συνεντεύξεων**

Ακολουθεί μια σύντομη περίληψη των συμπερασμάτων από τις συνεντεύξεις, που ταυτίζονται με τις ανάγκες που θα πρέπει το πρόγραμμα να καλύπτει.

Η πρώτη διαπίστωση είναι ποιοι είναι οι χρήστες του συστήματος:

- οι υπάλληλοι της γραμματείας
- κάποιοι υπάλληλοι της διοίκησης ή μέλη του Διοικητικού συμβουλίου και
- ορισμένοι μετακινούμενοι, (ανάλογα με την λειτουργικότητα που θα θέλαμε να δώσουμε).

Επί της διαδικασίας:

Κάθε μετακίνηση που γίνεται ξεκινάει με αίτημα προς το Διοικητικό Συμβούλιο (ΔΣ).

Υπάρχουν δύο τρόποι χρηματοδότησης, είτε από τον τακτικό προϋπολογισμό του Οργανισμού είτε από την Επιτροπή Ερευνών (ΕΕ). Αυτό αποφασίζεται ανάλογα από το Διοικητικό Συμβούλιο, εκτός από κάποιες συγκεκριμένες μετακινήσεις για τις οποίες είναι προκαθορισμένο ότι θα καλυφθούν είτε από τον Τακτικό προϋπολογισμό του οργανισμού είτε από τη Επιτροπή Ερευνών.

Εφόσον το αίτημα εγκριθεί από το Διοικητικό συμβούλιο, εκδίδεται μια εντολή μετακίνησης που έχει αύξοντα αριθμό πρωτοκόλλου του τύπου *30/2-5- 2009*. Σε περίπτωση που η μετακίνηση γίνει με έξοδα της επιτροπής ερευνών το αίτημα γίνεται προς τον ειδικό λογαριασμό (ΕΛΚΕ) και η εντολή δίνεται από τον ΕΛΚΕ με κωδικό τον αριθμό πρωτοκόλλου της μορφής *ΕΕ 23 οικ*.

Ο *αριθμός πρωτοκόλλου* είναι το χαρακτηριστικό από το οποίο παρακολουθούμε την πορεία κάθε μετακίνησης. (Σαν πεδίο θα μπορούσε να ήταν υποψήφιο για κύριο κλειδί).

Υπάρχουν οι ακόλουθες κατηγορίες μετακινήσεων: **προγραμματισμένες** και **έκτακτες**. Οι μετακινήσεις μπορεί να είναι σε προορισμούς του εσωτερικού (εντός Ελλάδος) ή του εξωτερικού, αν κριθεί σκόπιμο.

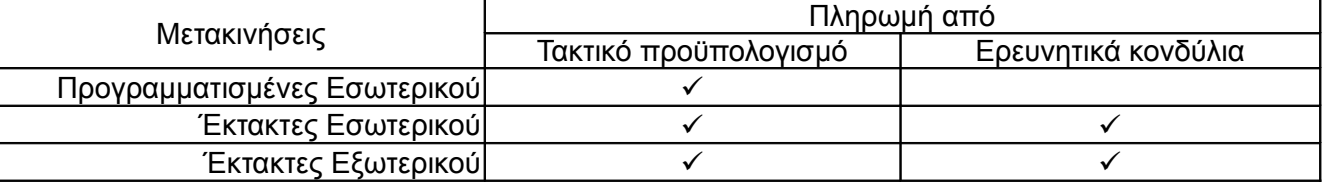

Η πληρωμή τους μπορεί να γίνει όπως φαίνεται στον παρακάτω πίνακα:

Η διαφορά μιας προγραμματισμένης από μία έκτακτη μετακίνηση είναι ότι στις μεν προγραμματισμένες βγαίνει ένταλμα προπληρωμής *και ο ενδιαφερόμενος παίρνει μετρητά πριν να μετακινηθεί και καταθέτει εκ των υστερών τα παραστατικά των εξόδων για εκκαθάριση*, ενώ στην δε έκτακτη πληρώνει με ιδίους πόρους τα έξοδα του *και μετά την επιστροφή καταθέτει τα παραστατικά των εξόδων και παίρνει μια επιταγή πληρωμής*.

Γενικά για μια μετακίνηση μας ενδιαφέρει να ξέρουμε:

- 1. Αν είναι του Τακτικού ή του ΕΛΚΕ.
- 2. Αριθμός εντολής μετακίνησης
- 3. Αριθμό απόφασης του Διοικητικού Συμβουλίου (ΔΣ) στο οποίο εγκρίθηκε η μετακίνηση (έχει την μορφή *256/2007*)
- 4. Ονοματεπώνυμο μετακινούμενου
- 5. Ημερομηνίες ταξιδιού (αρχή τέλος)
- 6. Σύνολο ημερών
- 7. Τόπος μετακίνησης
- 8. Οικονομικός κωδικός ή κωδικοί από όπου θα καλυφθεί η δαπάνη
- 9. Αν είναι η μετακίνηση προγραμματισμένη χρειαζόμαστε τον κωδικό του εντάλματος προπληρωμής από το οποίο καλύπτεται η δαπάνη.
- 10.Εντολή εκκαθάρισης ΧΕΠ (η πληρωμή) της μορφής 33/2-2-2009
- 11. Αν είναι εσωτερικού ή εξωτερικού
- 12.Αν η μετακίνηση γίνεται προς το εξωτερικό πρέπει να υπάρχει και υπουργική απόφαση (της μορφής Δ16γ/85/12/Γ/16-3) και να υπάρχει και έκθεση μετακίνησης (ένα κείμενο όπου περιγράφονται τα αποτελέσματα κλπ).

Μερικές διευκρινήσεις:

- 1. Μια μετακίνηση μπορεί να περιλαμβάνει και ενδιάμεσους προορισμούς (2 μέρες στον προορισμό Α, 3 στον Β κ.ο.κ.)
- 2. Κάθε μετακινούμενος έχει ένα σύνολο ημερών που δικαιούται για όλο το χρόνο. Σε κάθε μετακίνηση πρέπει αυτό το σύνολο να προσαρμόζεται ανάλογα.

Όσον αφορά τα οικονομικά:

1) Η μετακίνηση μπορεί να περιλαμβάνει εισιτήρια, διαμονή, ημερήσια αποζημίωση, βενζίνη ή άλλες δαπάνες. Κάθε μια από τις παραπάνω δαπάνες μπορεί ενδεχομένως να πληρωθεί από διαφορετικό οικονομικό κωδικό. Η πληρωμή όλων αυτών γίνεται συγκεντρωτικά με μια επιταγή.

2) Κάποιες από τις παραπάνω δαπάνες μπορεί να καλυφθούν από τον τακτικό προϋπολογισμό και κάποιες από τον ΕΛΚΕ αλλά φαίνεται ότι για μας είναι το ίδιο καθώς και ο ΕΛΚΕ χρησιμοποιεί κωδικούς.

Όσον αφορά τις λειτουργίες, μας ενδιαφέρει:

1) να κάνουμε διαχείριση της αίτησης μετακίνησης (δηλ. να βλέπουμε σε πιο στάδιο είναι)

2) να μπορούμε να δούμε για κάθε μετακινούμενο πόσες συνολικά μέρες έχει λείψει και πόσες του απομένουν ακόμα

3) να μπορούμε να δούμε για κάθε μετακινούμενο πόσα χρήματα έχει πάρει για δαπάνες μετακίνησης, συνολικά αλλά και ανά τύπο δαπάνης (βενζίνες, εισιτήρια κλπ)

4) να μπορούμε να δούμε για ποιες μετακινήσεις δεν υπάρχει ακόμα υπουργική απόφαση (συνήθως αυτή η έγκριση έρχεται αφού γίνει η μετακίνηση!).

5) να μπορούμε να δούμε για ποιες μετακινήσεις δεν έχει γίνει εκκαθάριση (λείπει το ΧΕΠ)

6) Να μπορούμε να δούμε συνολικό κόστος μετακινήσεων προς εξωτερικό/εσωτερικό

### **2. Εύρεση σεναρίων χρήσης**

Είναι συχνό το φαινόμενο να υπάρχει σημαντική διαφορά μεταξύ των προδιαγραφών όπως εκφράζονται από τους χρήστες και το τελικό σύστημα που παραδίδεται από τους προγραμματιστές.

Μια μέθοδος που αναπτύχθηκε στην προσπάθεια να μοντελοποιηθεί η διαδικασία παραγωγής λογισμικού, που πλέον αποτελεί πρότυπο, είναι η Unified Modeling Language (UML) που είχε αρχικά αναπτυχθεί από την Rational Software Corporation. Η χρησιμότητα της UML αναγνωρίσθηκε, οδηγώντας τελικά στην εξαγορά της εταιρίας από την IBM.

Αν και η UML χρησιμοποιεί αρκετά διαγράμματα, για τους σκοπούς μας, θα χρησιμοποιήσουμε **σενάρια χρήσης** (use cases) και **διαγράμματα σεναρίων χρήσης** (use case diagrams).

Το πλεονέκτημα της UML είναι ότι δίνει δυνατότητα, χωρίς την χρήση τεχνικών όρων, και αποκρύπτοντας λεπτομέρειες για την υλοποίηση της εφαρμογής, να περιγράψουμε τους διάφορους χρήστες της εφαρμογής και τις λειτουργίες που θα υποστηρίζονται.

Έτσι, οι μελλοντικοί χρήστες της εφαρμογής βλέπουν τα χαρακτηριστικά και τις δυνατότητες που θα αναπτυχθούν εξασφαλίζοντας ότι δεν θα υπάρχουν ελλείψεις ή λανθασμένη αντίληψη του προβλήματος από την μεριά του αναλυτή/ προγραμματιστή, που θα οδηγούσε σε χαμένο χρόνο και χρήμα για την τροποποίηση της εφαρμογής σε δεύτερο χρόνο.

## **2.1 Περιπτώσεις χρήσης**

Έχοντας συγκεντρώσει τις απαιτήσεις των χρηστών, τις παρουσιάζουμε με τα σενάρια των περιπτώσεων χρήσης. Έτσι περιγράφουμε τους διάφορους χρήστες της εφαρμογής και πώς αλληλεπιδρούν με το σύστημα.

Ακολουθούν τα παρακάτω σενάρια περιπτώσεων χρήσης:

- 1. Είσοδος στο σύστημα
- 2. Προσθήκη χρήστη συστήματος
- 3. Τροποποίηση στοιχείων χρήστη συστήματος
- 4. Διαγραφή χρήστη συστήματος
- 5. Καταχώρηση νέας αίτησης μετακίνησης
- 6. Τροποποίηση αίτησης μετακίνησης
- 7. Καταχώρηση στοιχείων απόφασης Διοικητικού Συμβουλίου
- 8. Τροποποίηση στοιχείων απόφασης Διοικητικού Συμβουλίου
- 9. Καταχώρηση παραστατικών εξόδων μετακινουμένων
- 10.Τροποποίηση παραστατικών εξόδων μετακινουμένων
- 11. Καταχώρηση οικονομικών στοιχείων
- 12.Τροποποίηση οικονομικών στοιχείων
- 13.Εκτύπωση φόρμας μίας συγκεκριμένης μετακίνησης
- 14.Εκτύπωση φόρμας ενός συγκεκριμένου μετακινούμενου
- 15.Εκτύπωση αναφοράς για ένα υποσύνολο των μετακινουμένων
- 16. Εκτύπωση αναφοράς για ένα υποσύνολο μετακινήσεων

# *2.1.1. Είσοδος στο σύστημα*

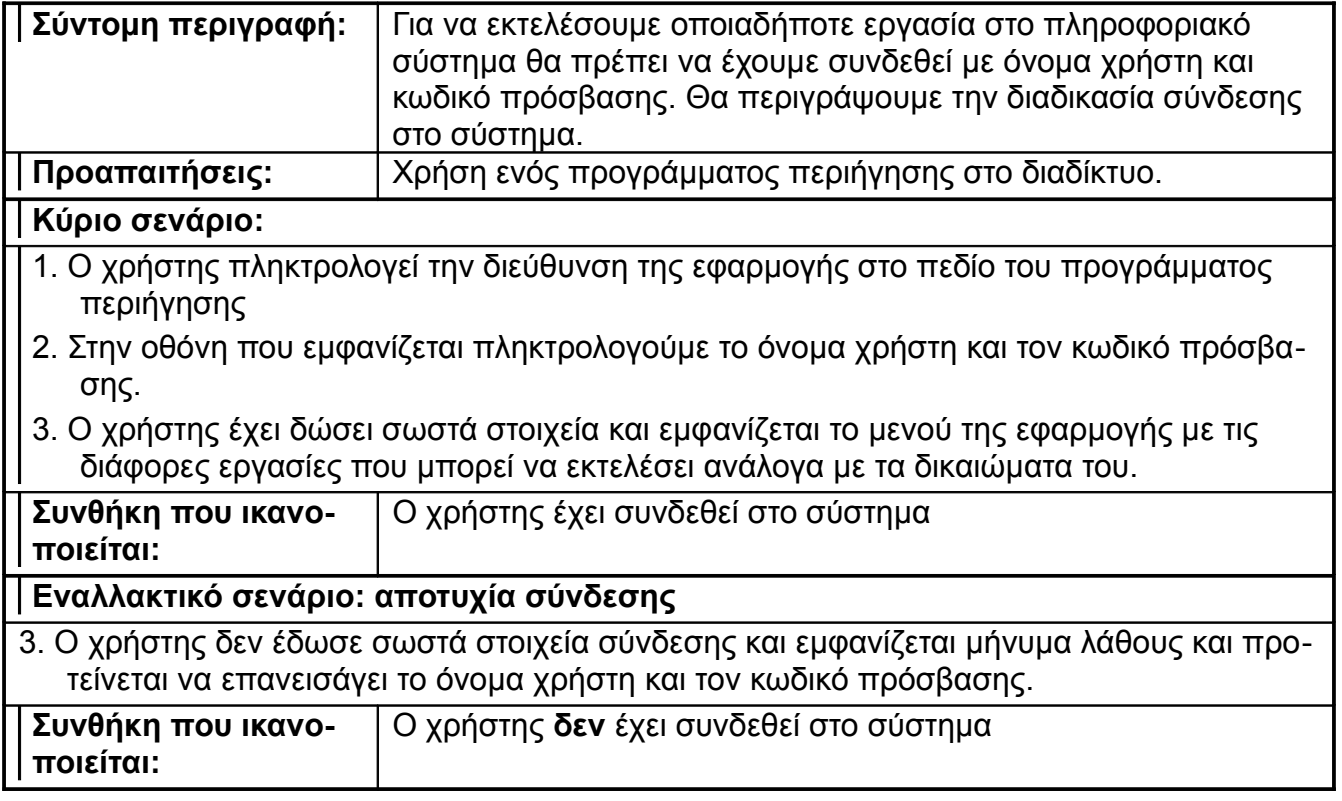

# *2.1.2. Προσθήκη χρήστη συστήματος*

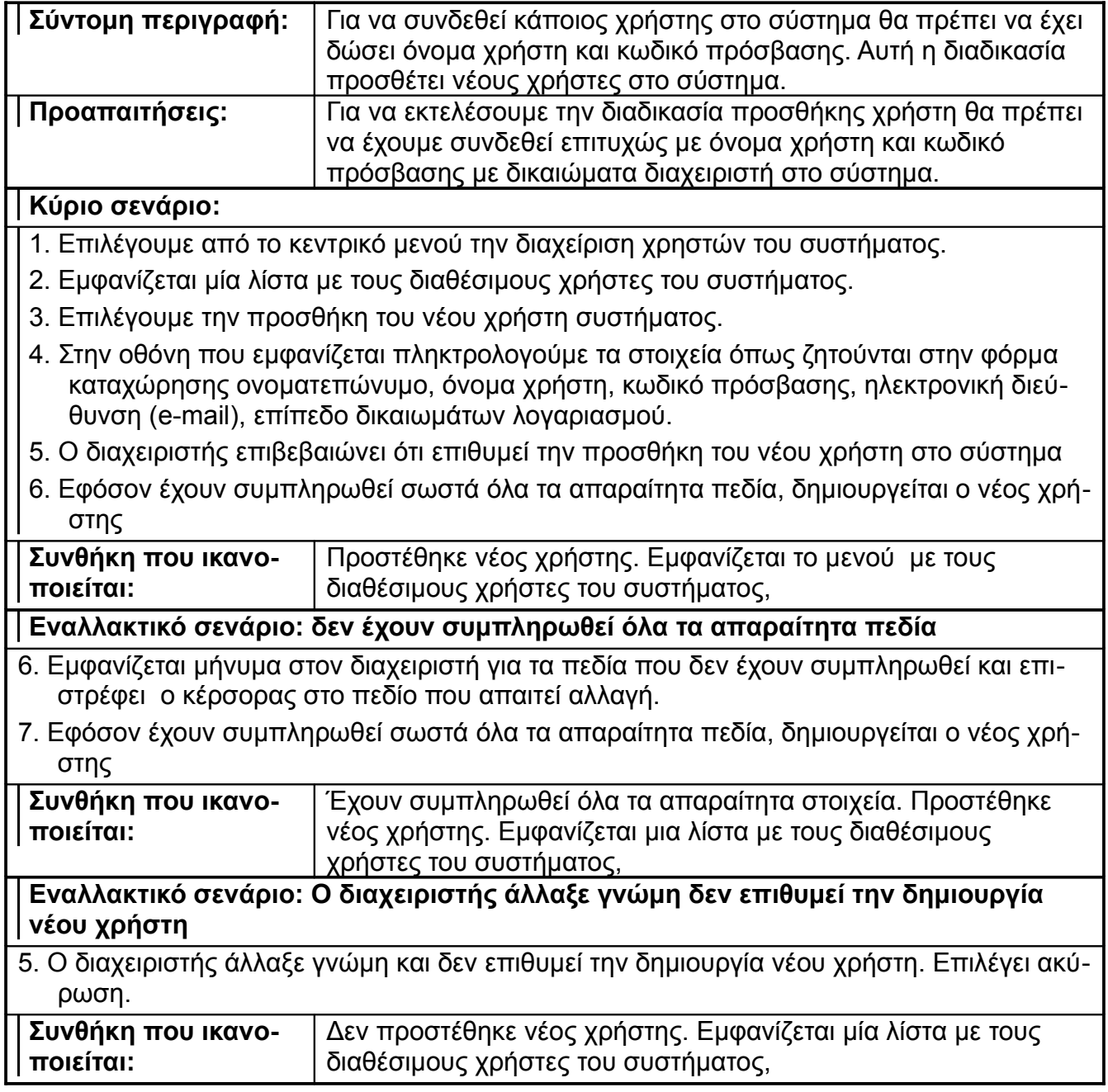

# *2.1.3. Τροποποίηση στοιχείων χρήστη συστήματος*

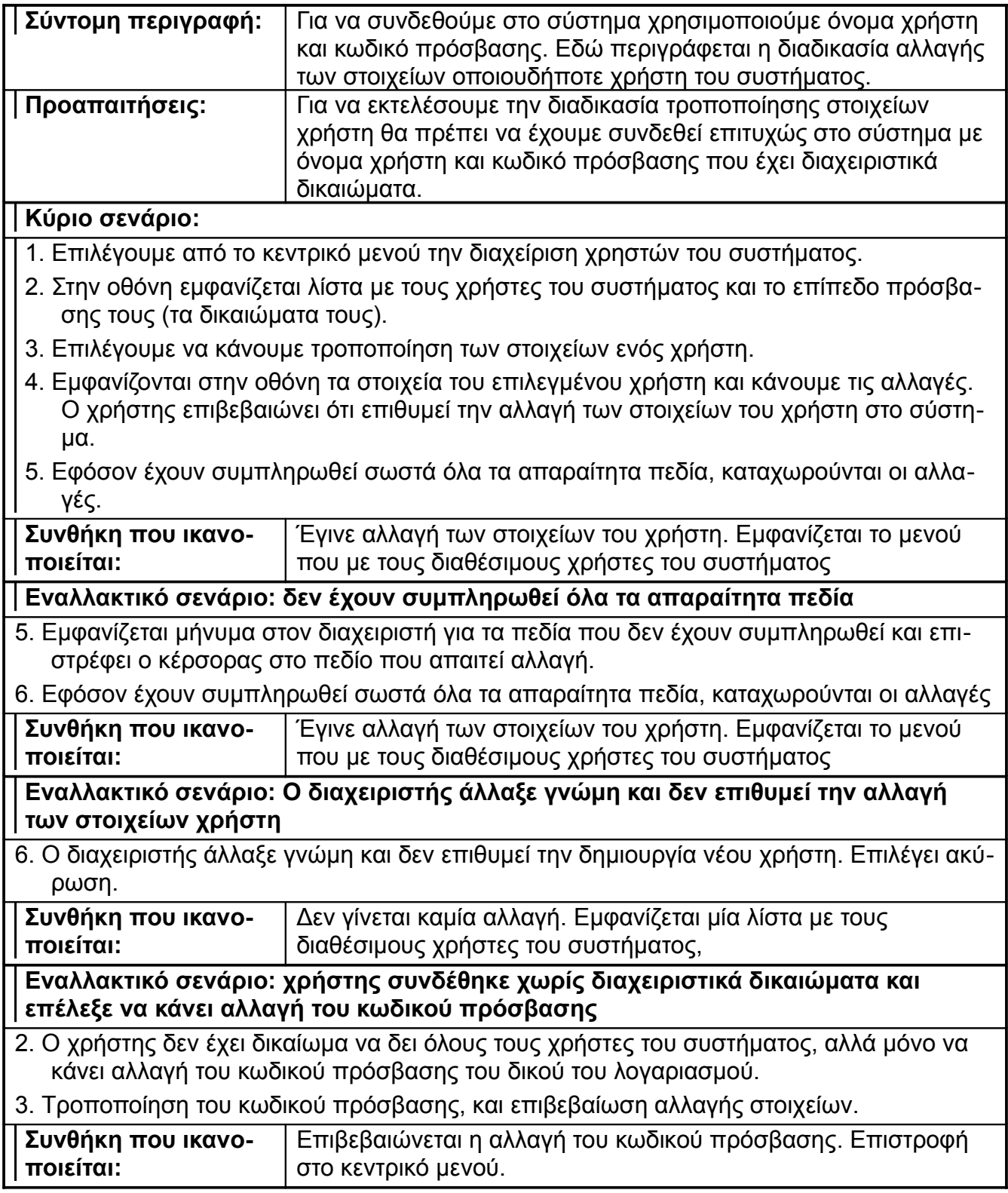

#### **Εναλλακτικό σενάριο: χρήστης συνδέθηκε χωρίς διαχειριστικά δικαιώματα επέλεξε να κάνει αλλαγή του κωδικού πρόσβασης αλλά τελικά αποφάσισε να μην προχωρήσει σε αλλαγή.**

2. Ακύρωση όλων των αλλαγών

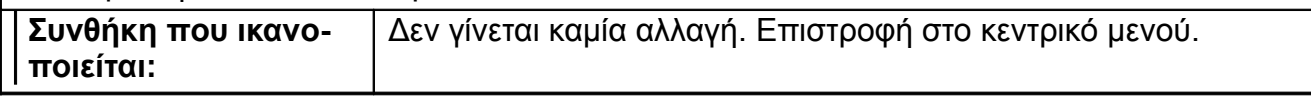

# *2.1.4. Διαγραφή χρήστη συστήματος*

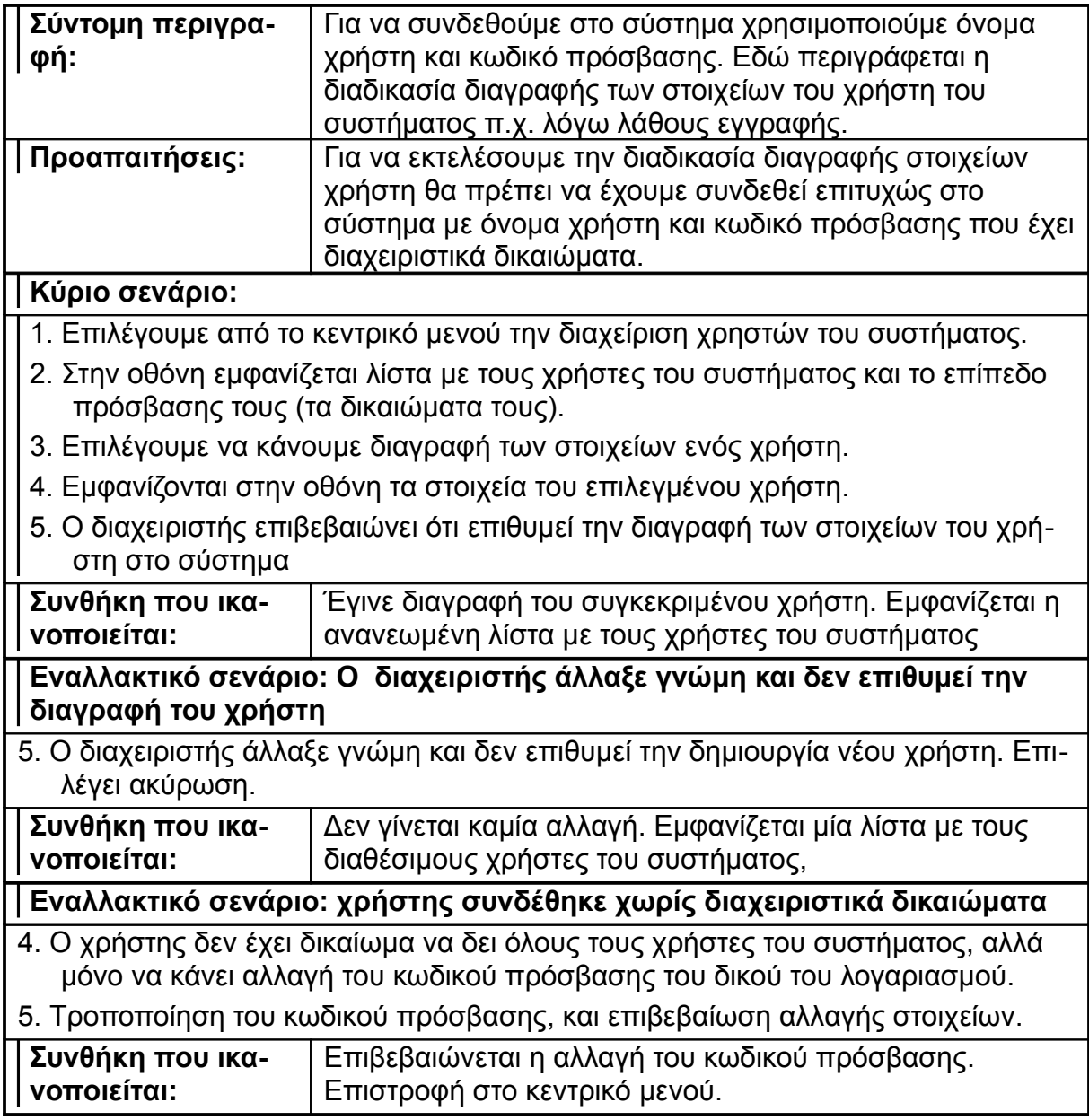

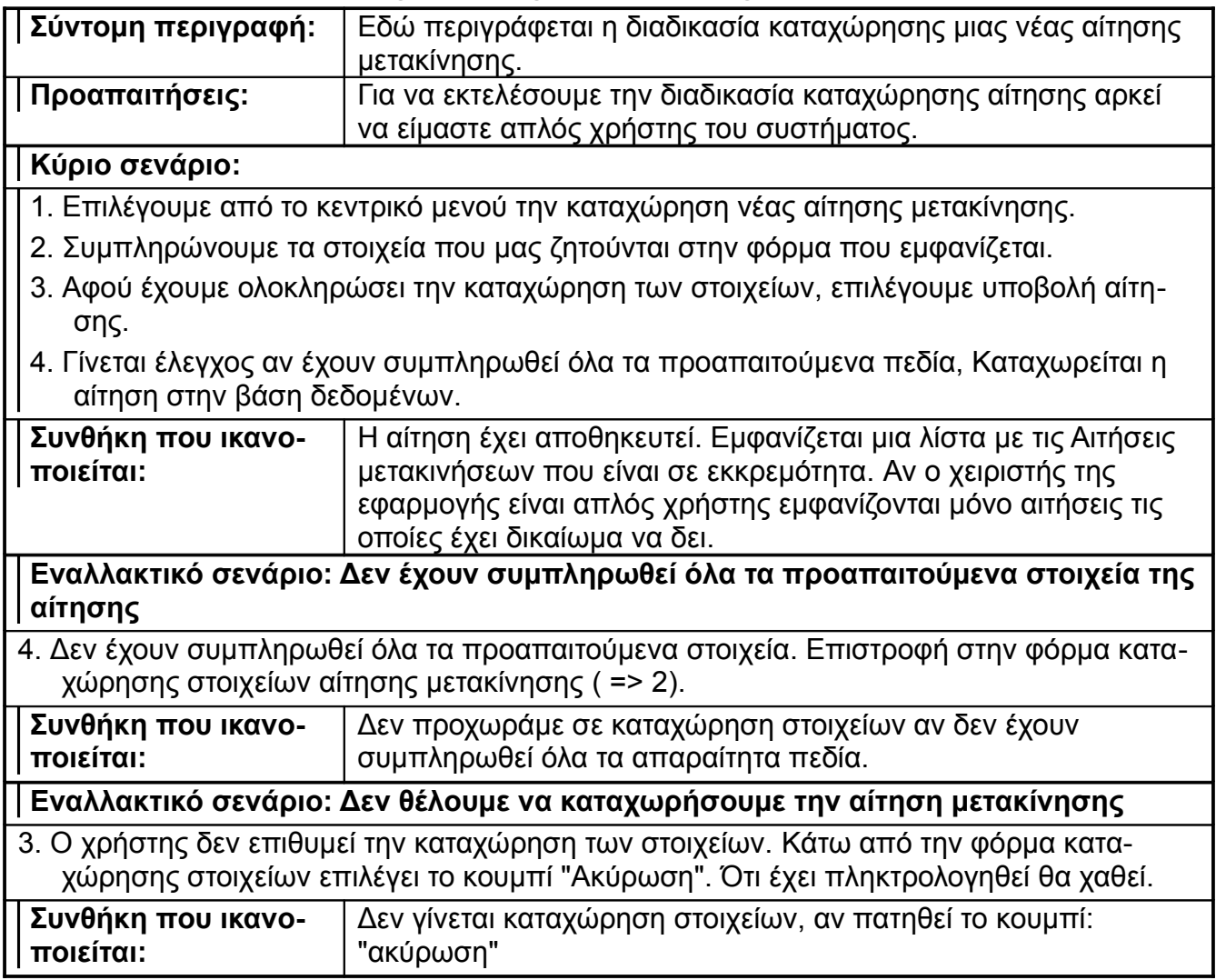

# *2.1.5. Καταχώρηση νέας αίτησης μετακίνησης*

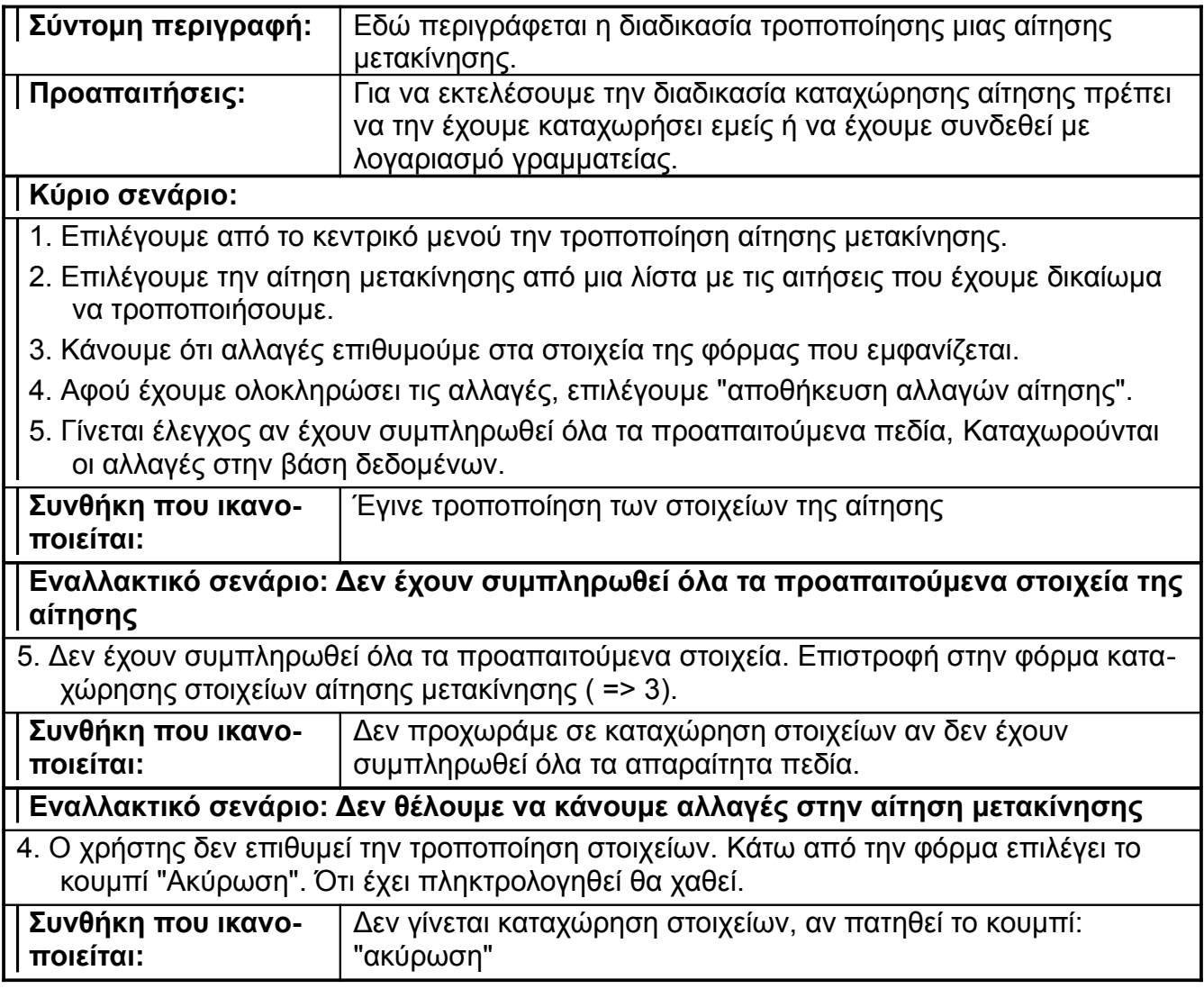

# *2.1.6. Τροποποίηση αίτησης μετακίνησης*

#### *2.1.7. Καταχώρηση στοιχείων απόφασης Διοικητικού Συμβουλίου*

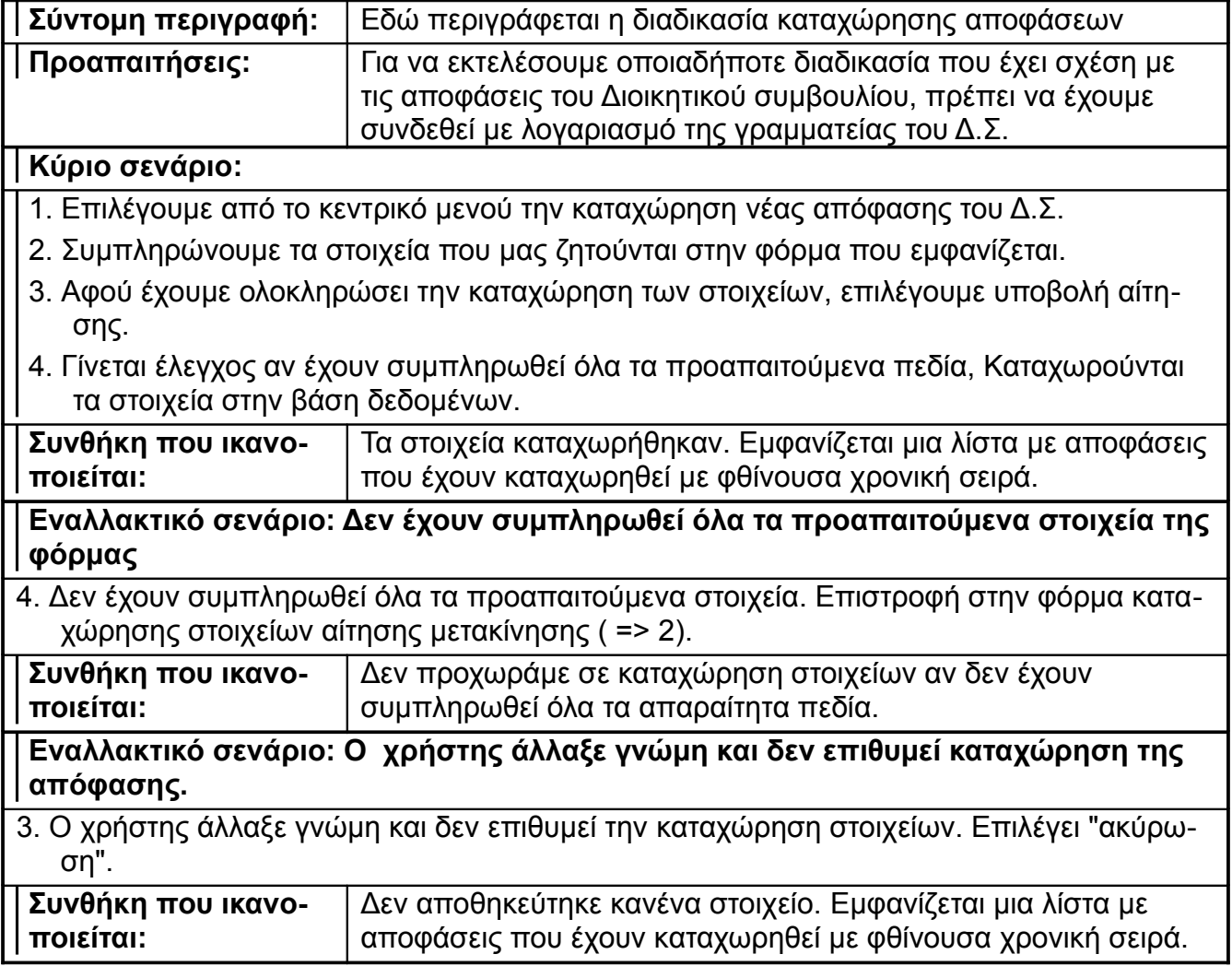

#### *2.1.8. Τροποποίηση στοιχείων απόφασης Διοικητικού Συμβουλίου*

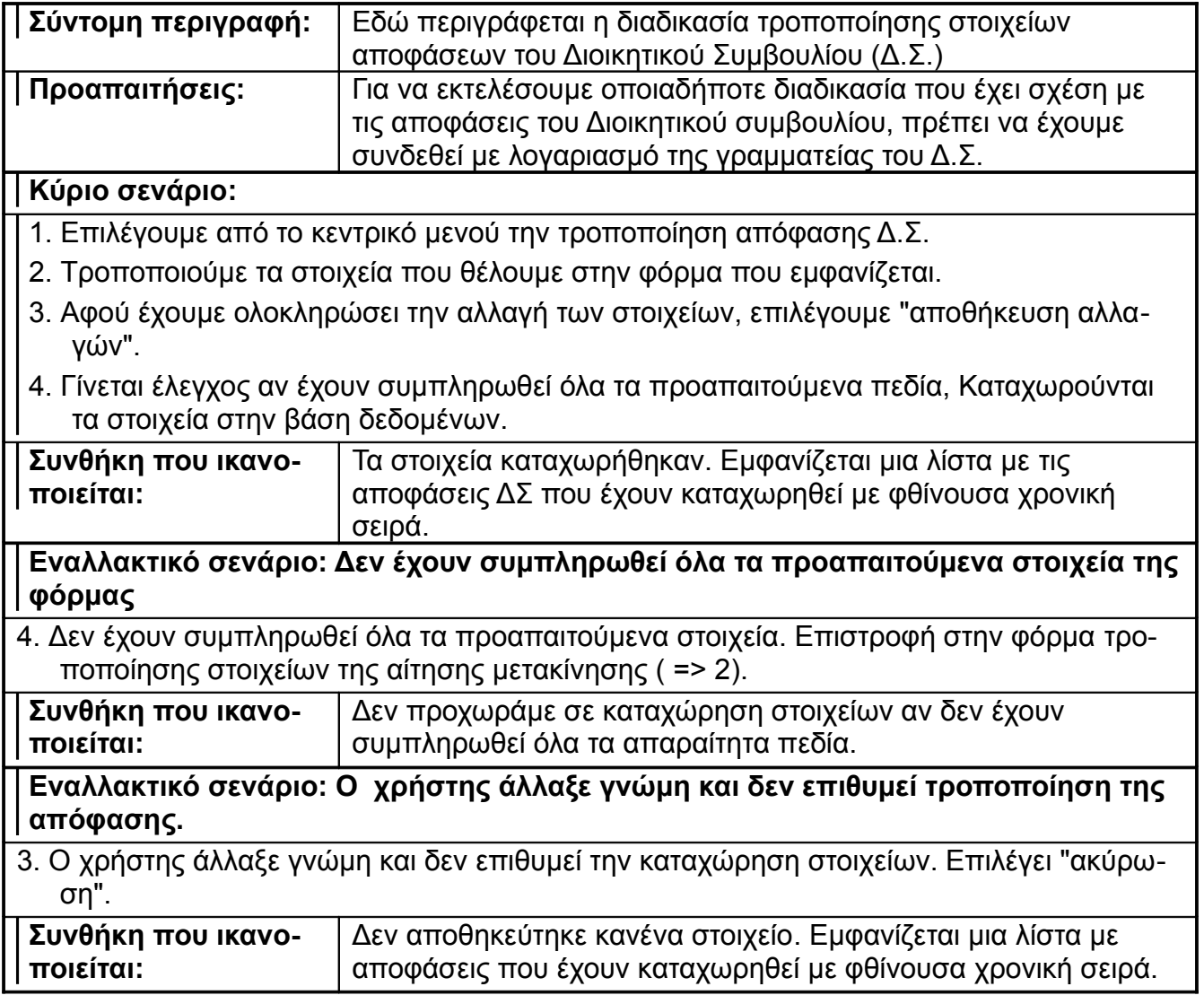

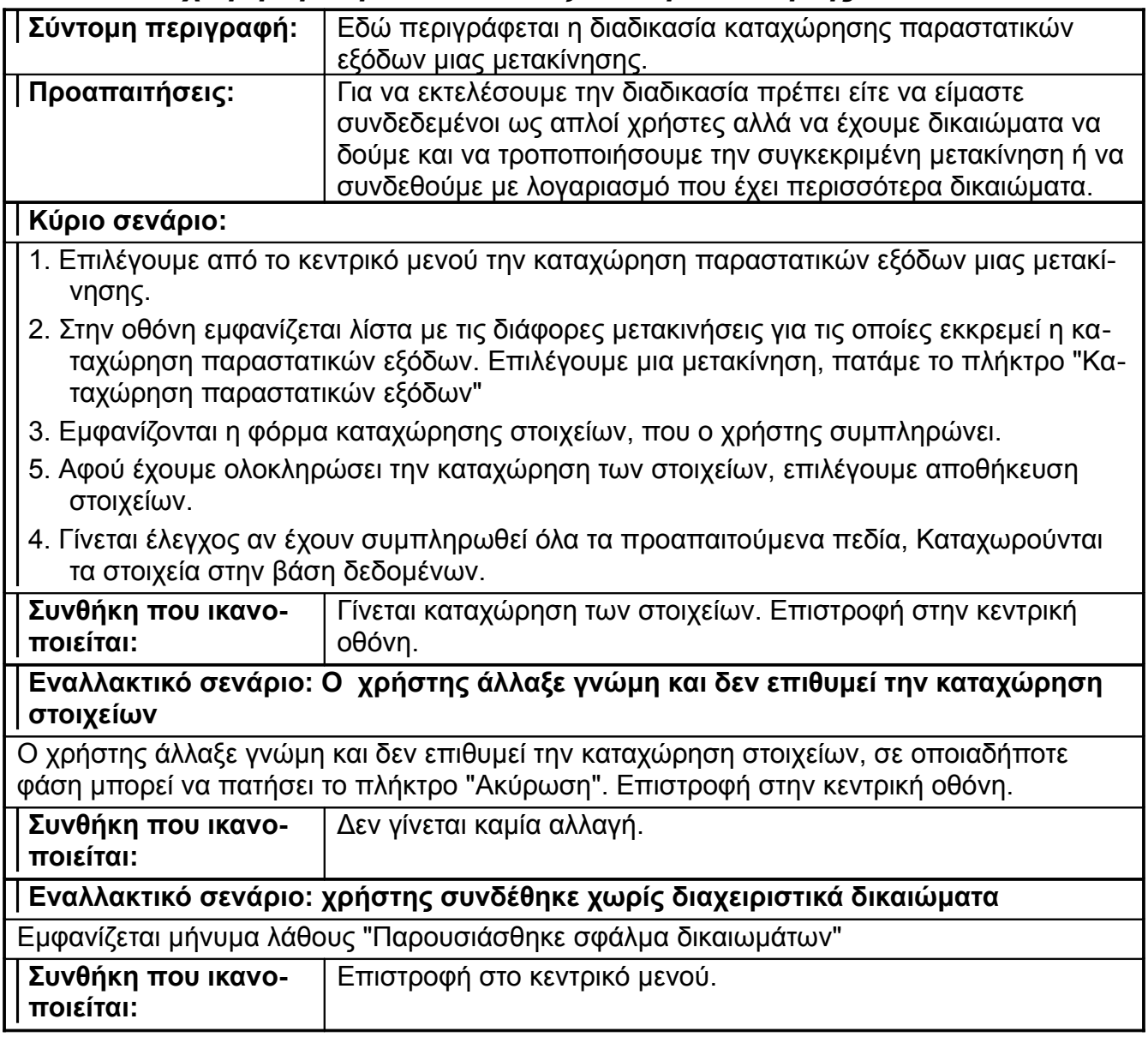

## *2.1.9. Καταχώρηση παραστατικών εξόδων μετακίνησης*

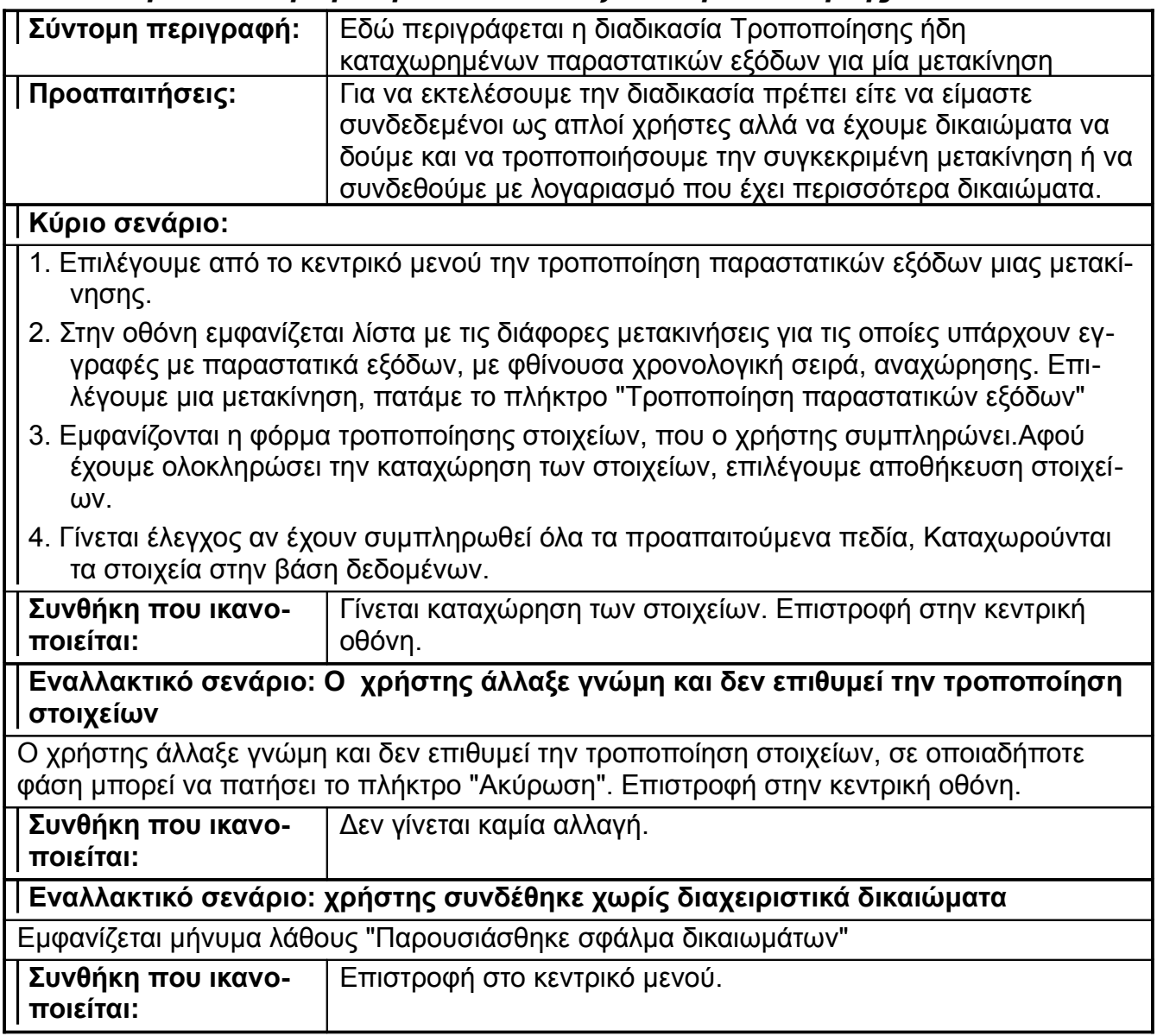

## *2.1.10. Τροποποίηση παραστατικών εξόδων μετακίνησης*

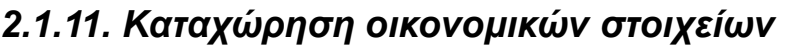

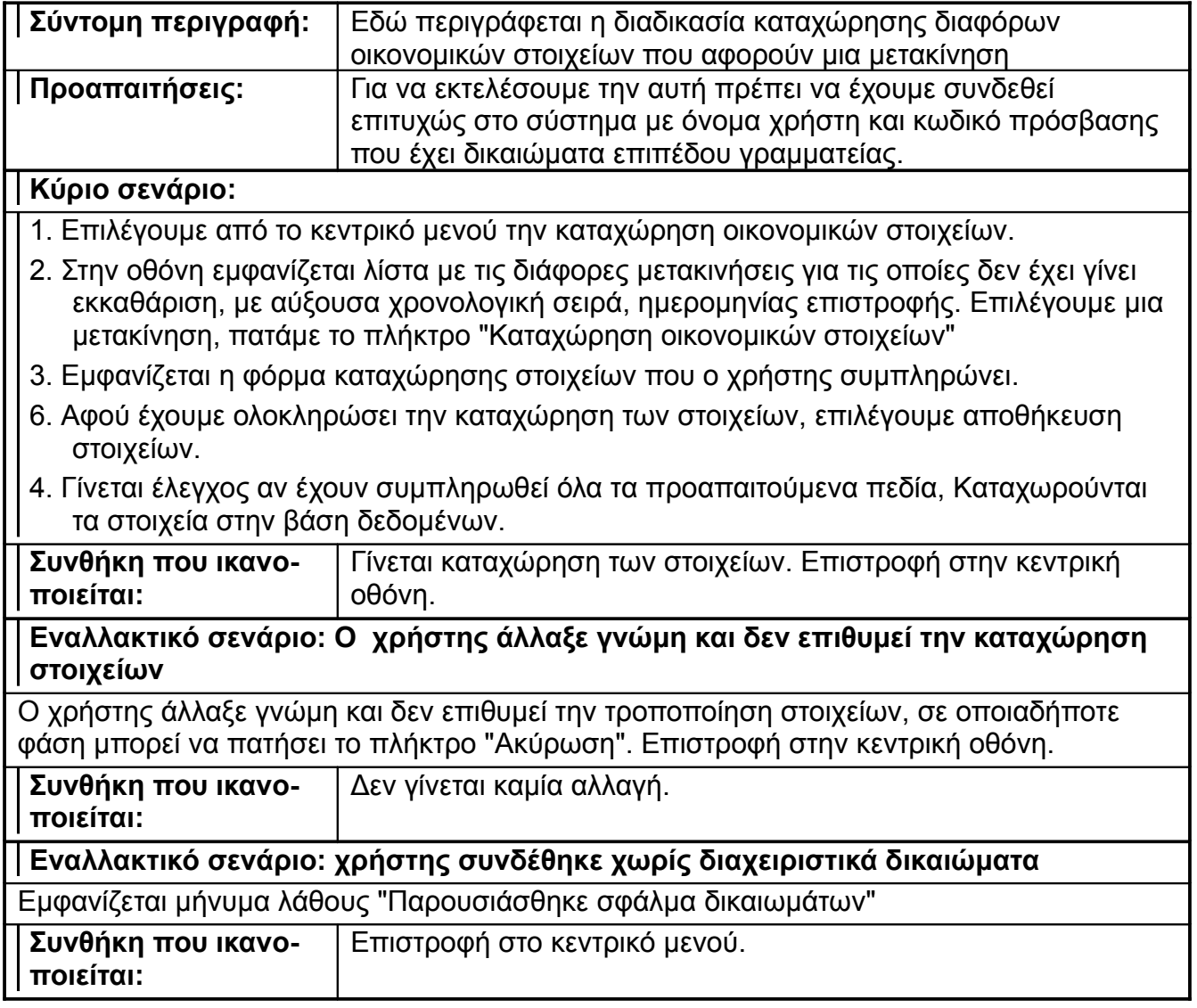

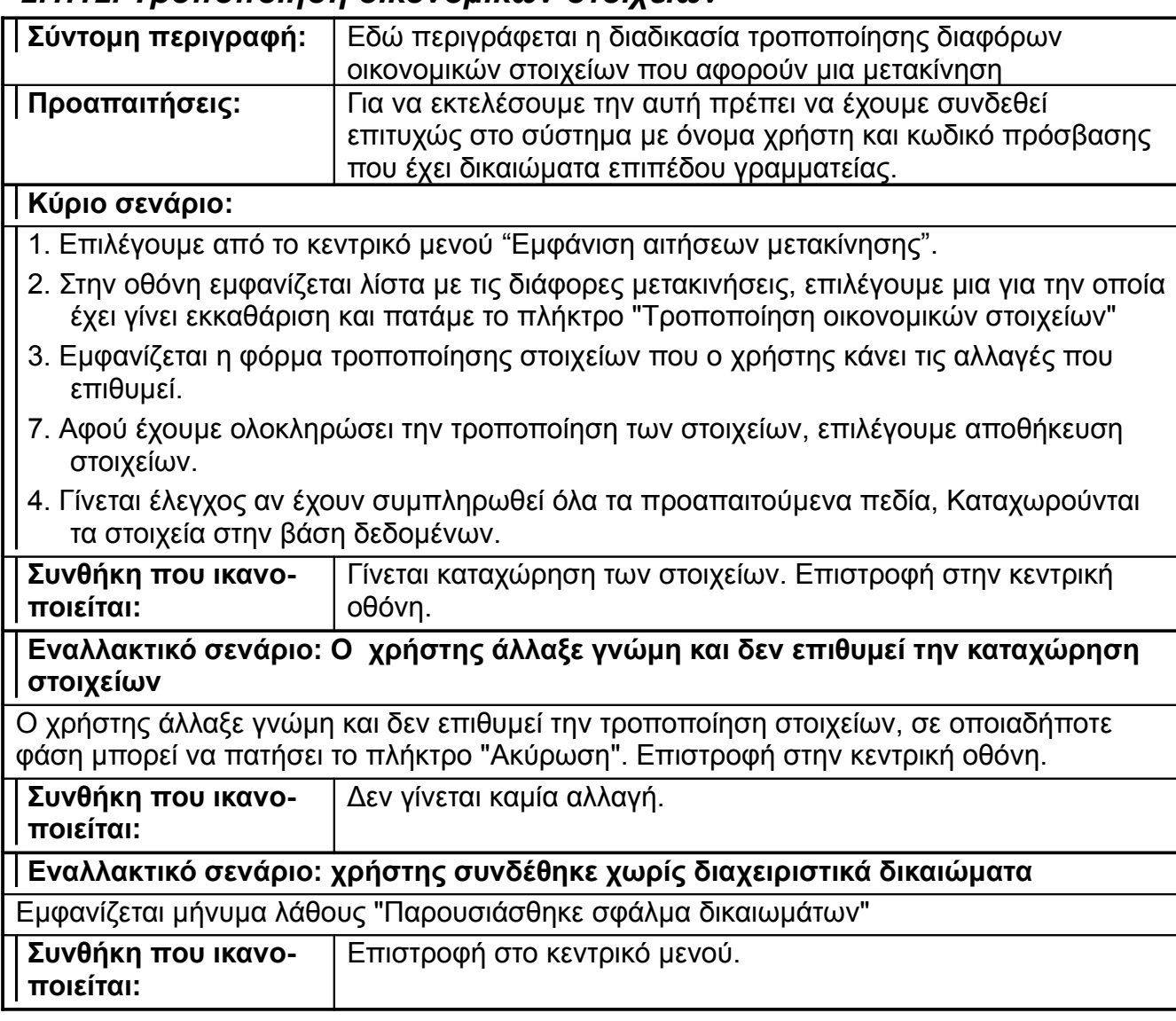

### *2.1.12. Τροποποίηση οικονομικών στοιχείων*

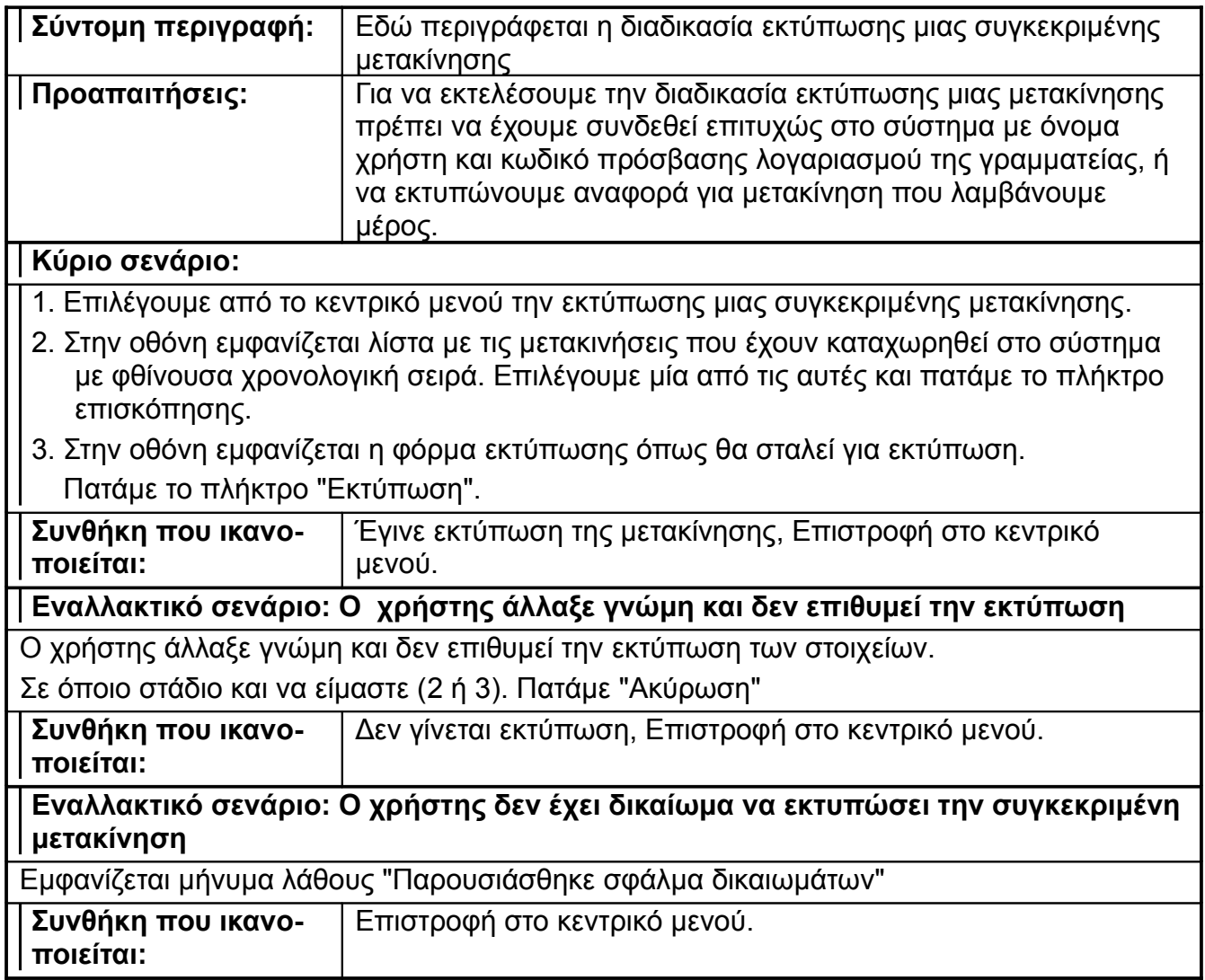

## *2.1.13. Εκτύπωση αναφοράς για μια συγκεκριμένη μετακίνηση*

#### *2.1.14. Εκτύπωση αναφοράς ενός συγκεκριμένου μετακινουμένου*

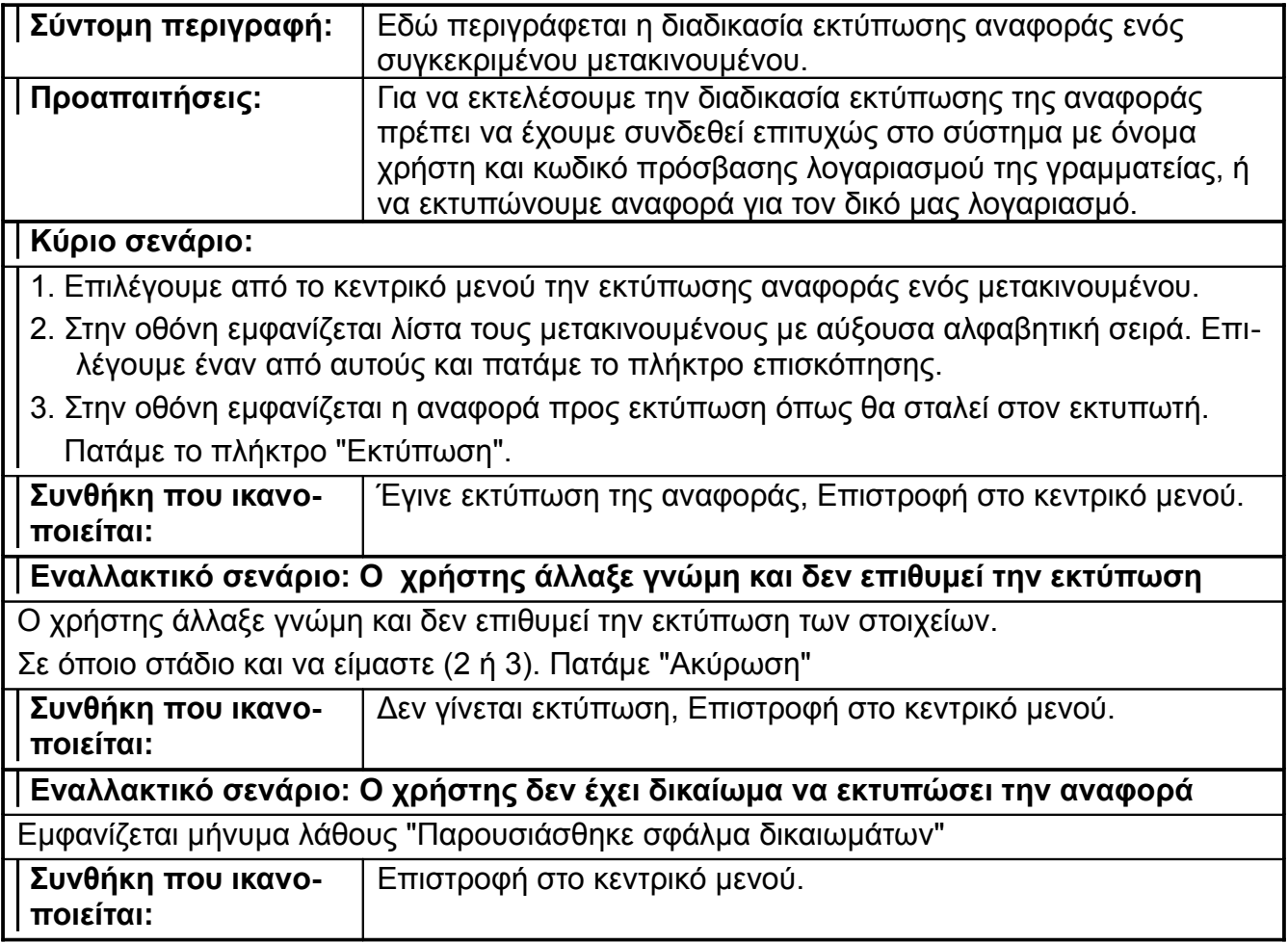

#### *2.1.15. Εκτύπωση αναφοράς για ένα υποσύνολο μετακινουμένων*

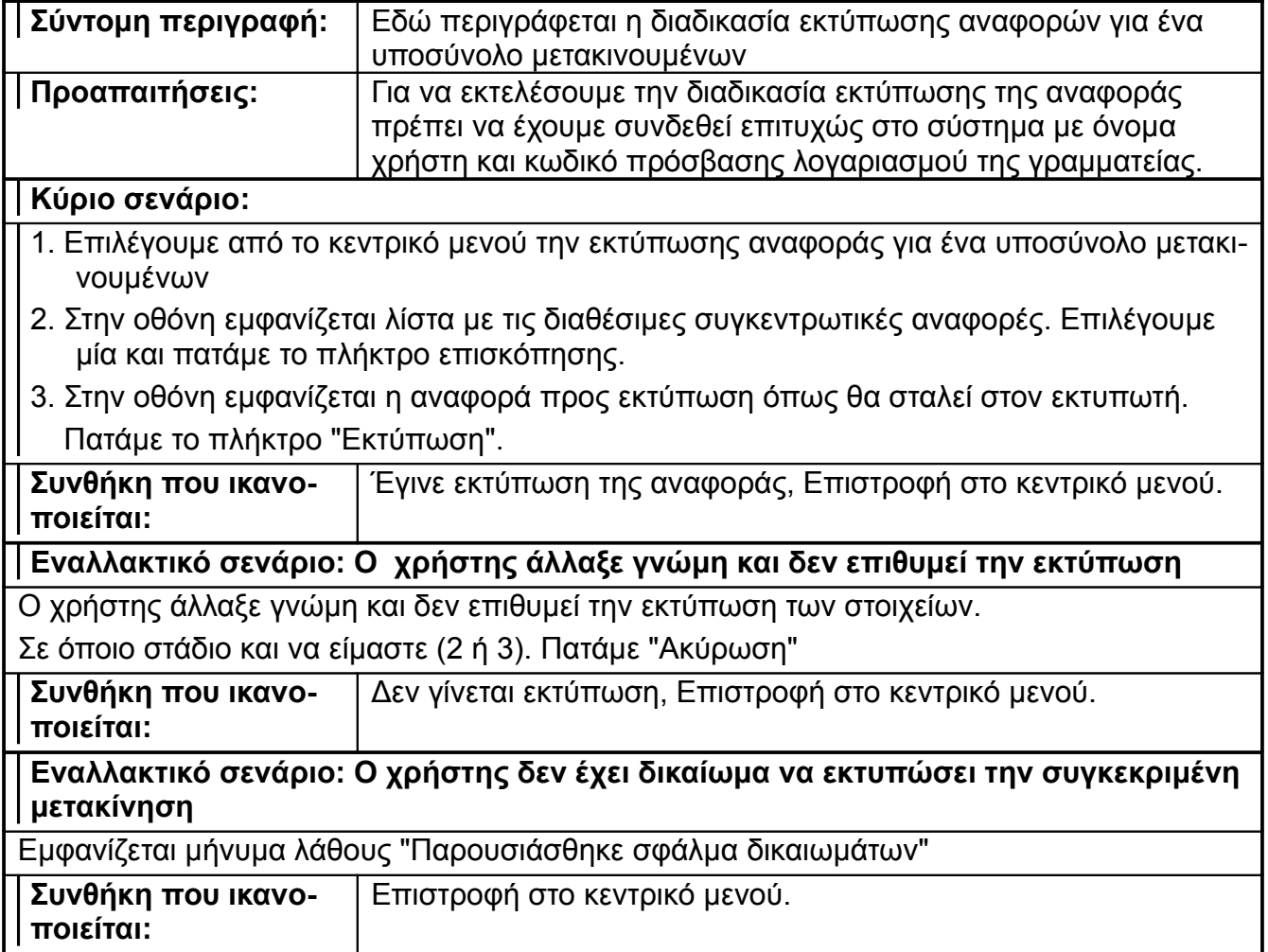

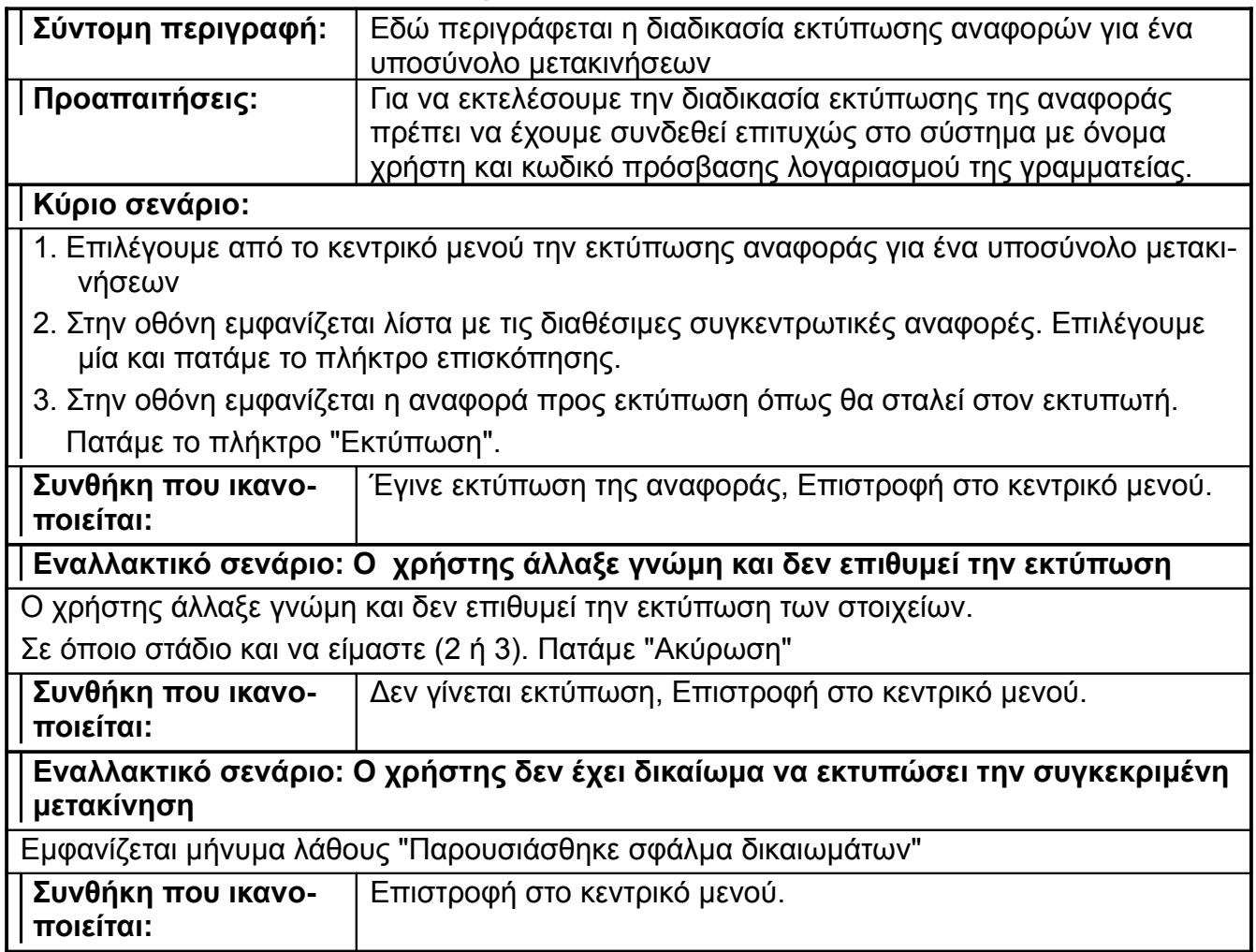

## *2.1.16. Εκτύπωση αναφοράς για ένα υποσύνολο μετακινήσεων*

### **2.2 Διαγράμματα περιπτώσεων χρήσης**

Τα παραπάνω στοιχεία μπορούν να εμφανιστούν ως διαγράμματα σεναρίων χρήσης της εφαρμογής (use cases). Στα σενάρια χρήσης εμφανίζονται οι δράστες (actors), και οι σχέσεις συνάφειας (relationships) μεταξύ των δραστών και των υπηρεσιών του συστήματος.

Διαγράμματα περιπτώσεων χρήσης:

- 1. Είσοδος στο σύστημα
- 2. Προσθήκη χρήστη συστήματος
- 3. Τροποποίηση στοιχείων χρήστη συστήματος
- 4. Διαγραφή χρήστη συστήματος
- 5. Καταχώρηση νέας αίτησης μετακίνησης
- 6. Τροποποίηση αίτησης μετακίνησης
- 7. Καταχώρηση στοιχείων απόφασης Διοικητικού Συμβουλίου
- 8. Τροποποίηση στοιχείων απόφασης Διοικητικού Συμβουλίου
- 9. Καταχώρηση παραστατικών εξόδων μετακινουμένων
- 10.Τροποποίηση παραστατικών εξόδων μετακινουμένων
- 11. Καταχώρηση οικονομικών στοιχείων
- 12.Τροποποίηση οικονομικών στοιχείων
- 13.Εκτύπωση φόρμας μίας συγκεκριμένης μετακίνησης
- 14.Εκτύπωση φόρμας ενός συγκεκριμένου μετακινούμενου
- 15.Εκτύπωση αναφοράς για ένα υποσύνολο των μετακινουμένων
- 16.Εκτύπωση αναφοράς για ένα υποσύνολο μετακινήσεων
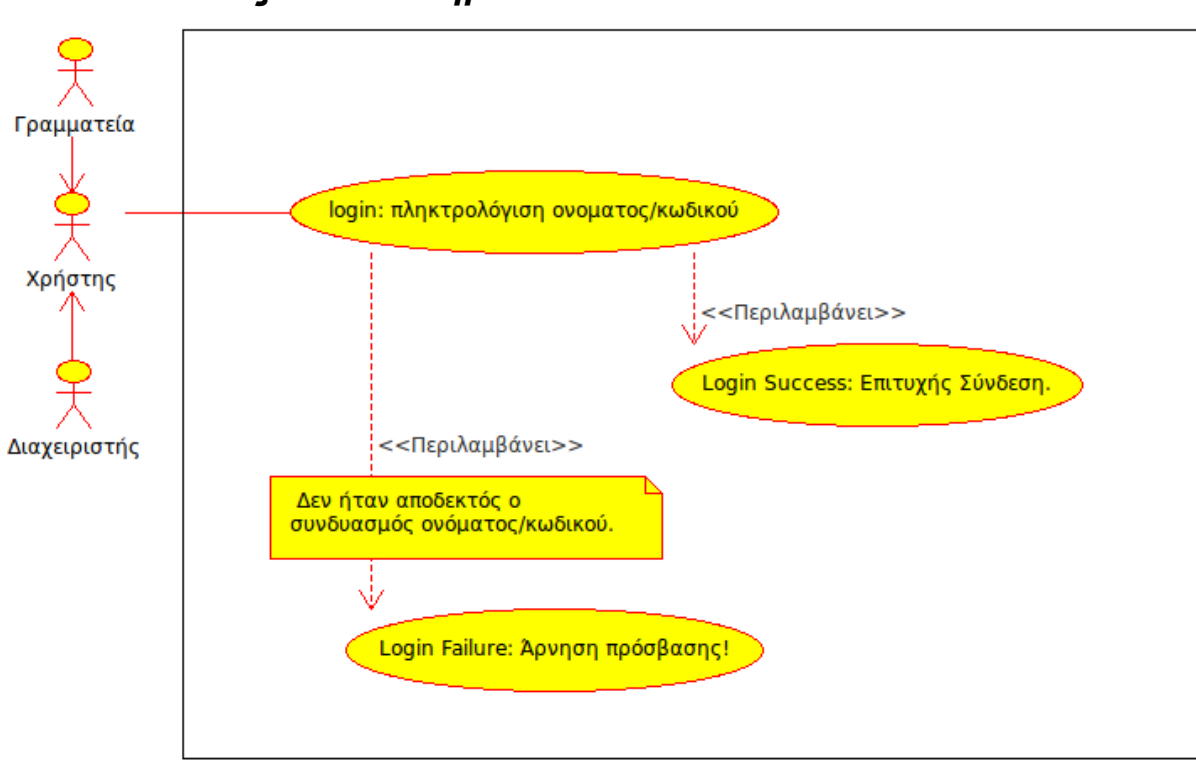

# *2.2.1. Είσοδος στο σύστημα*

#### *2.2.2. Προσθήκη χρήστη συστήματος, 2.2.3. Τροποποίηση στοιχείων χρήστη συστήματος, 2.2.4. Διαγραφή χρήστη συστήματος*

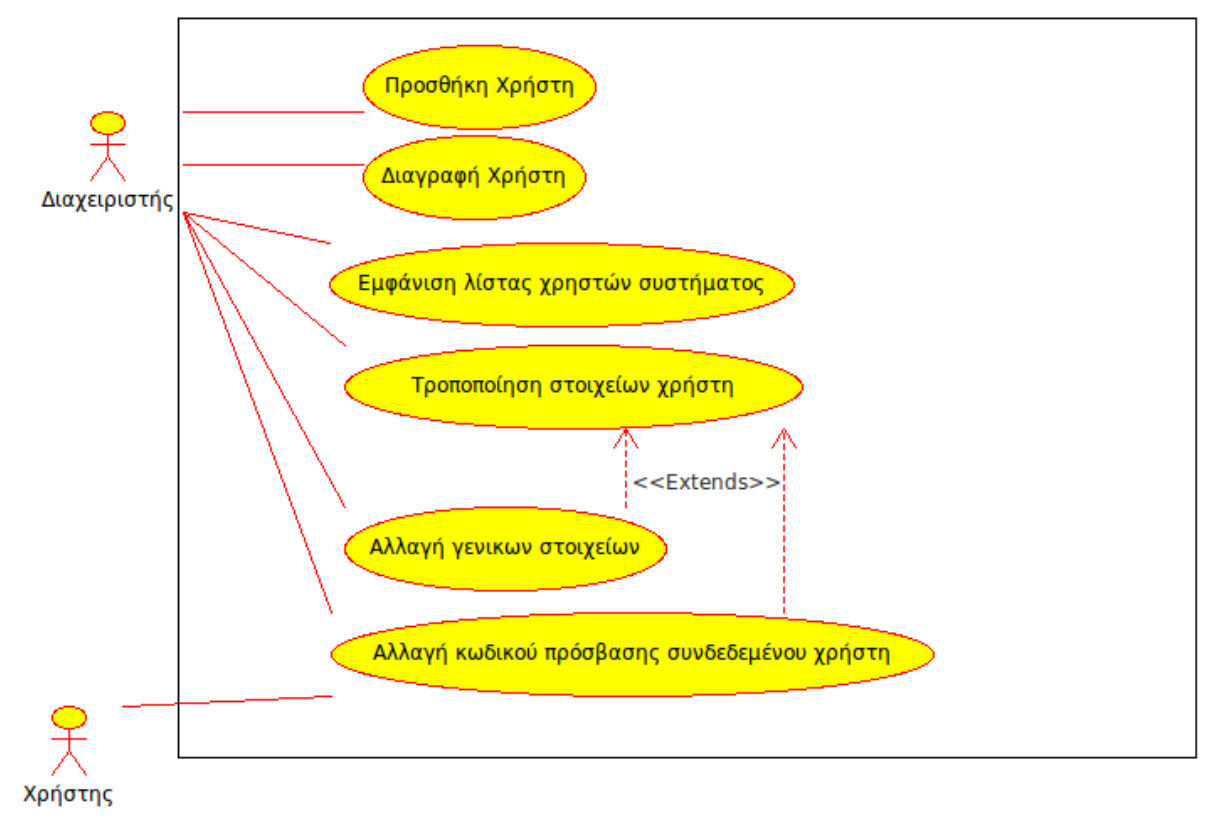

#### *2.2.5. Καταχώρηση νέας αίτησης μετακίνησης, 2.2.6. Τροποποίηση αίτησης μετακίνησης*

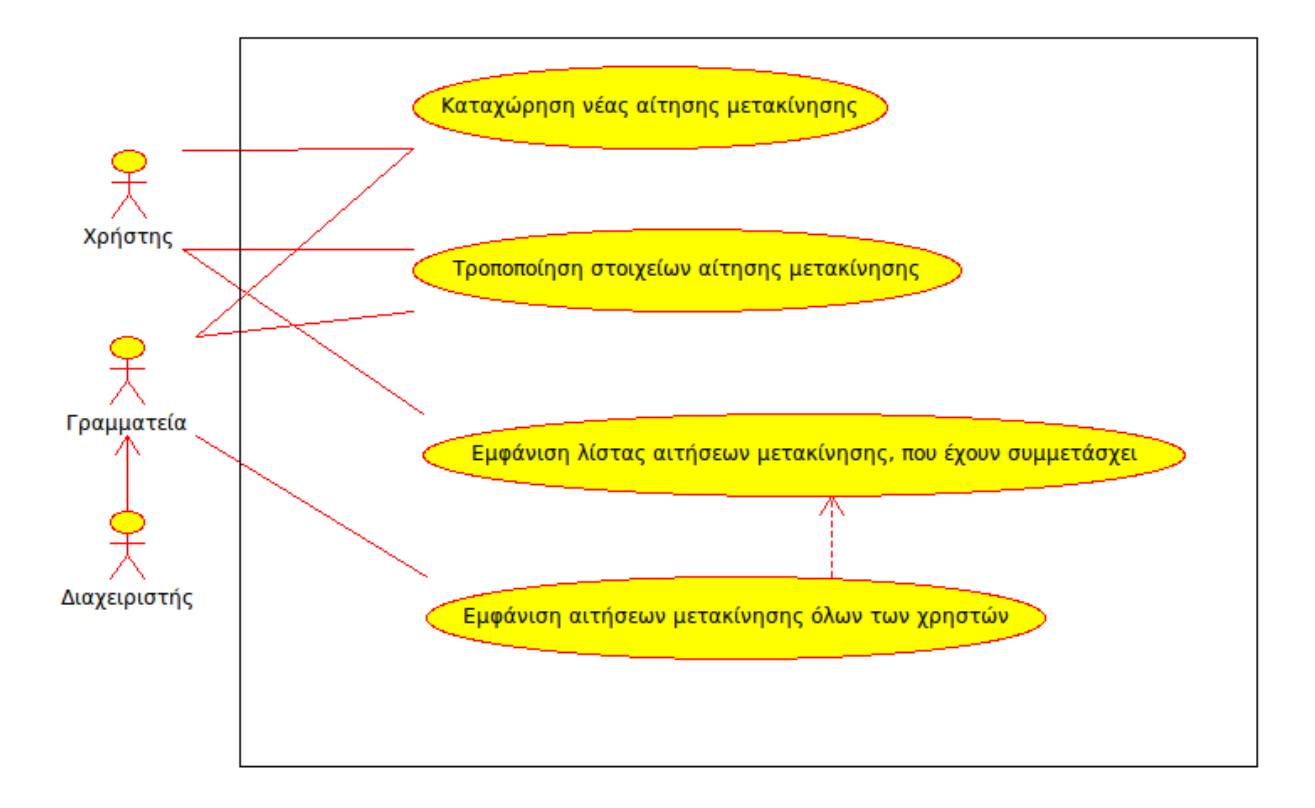

#### *2.2.7. Καταχώρηση στοιχείων απόφασης Διοικητικού Συμβουλίου, 2.2.8. Τροποποίηση στοιχείων απόφασης Διοικητικού Συμβουλίου*

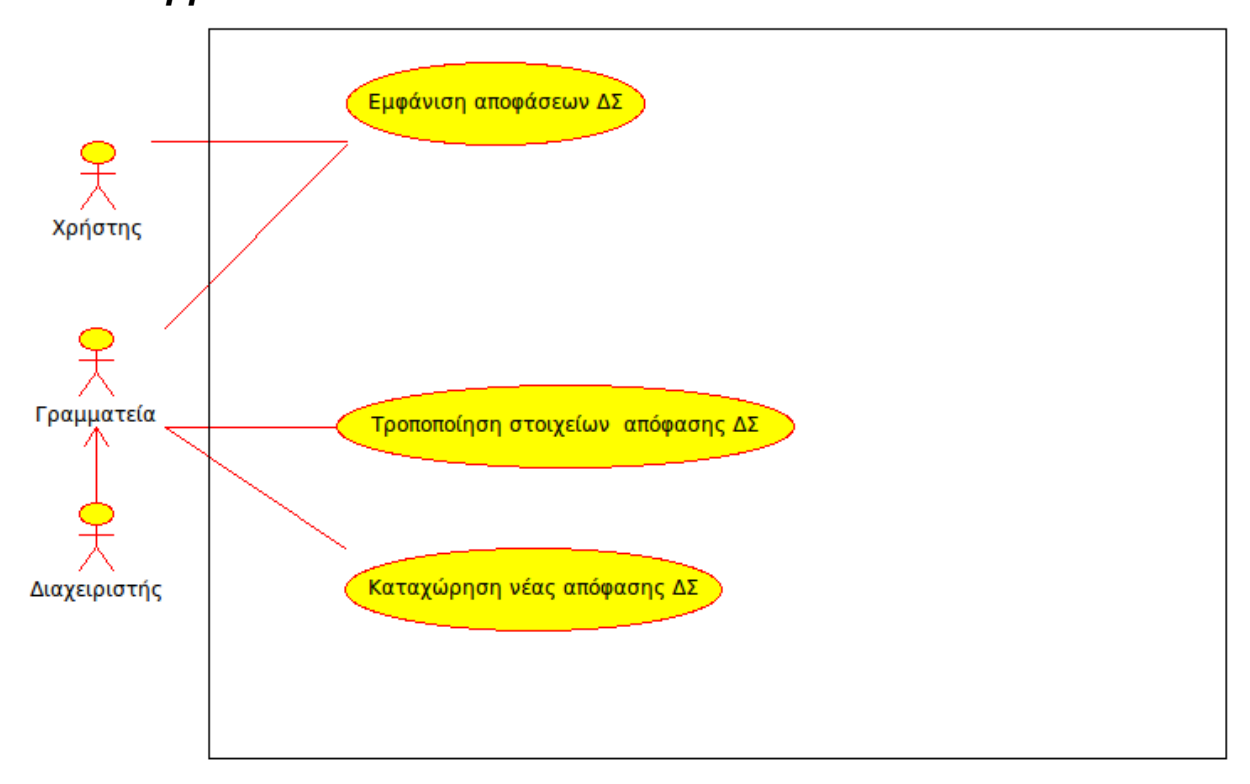

#### *2.2.9.Καταχώρηση παραστατικών εξόδων μετακινουμένων, 2.2.10.Τροποποίηση παραστατικών εξόδων μετακινουμένων*

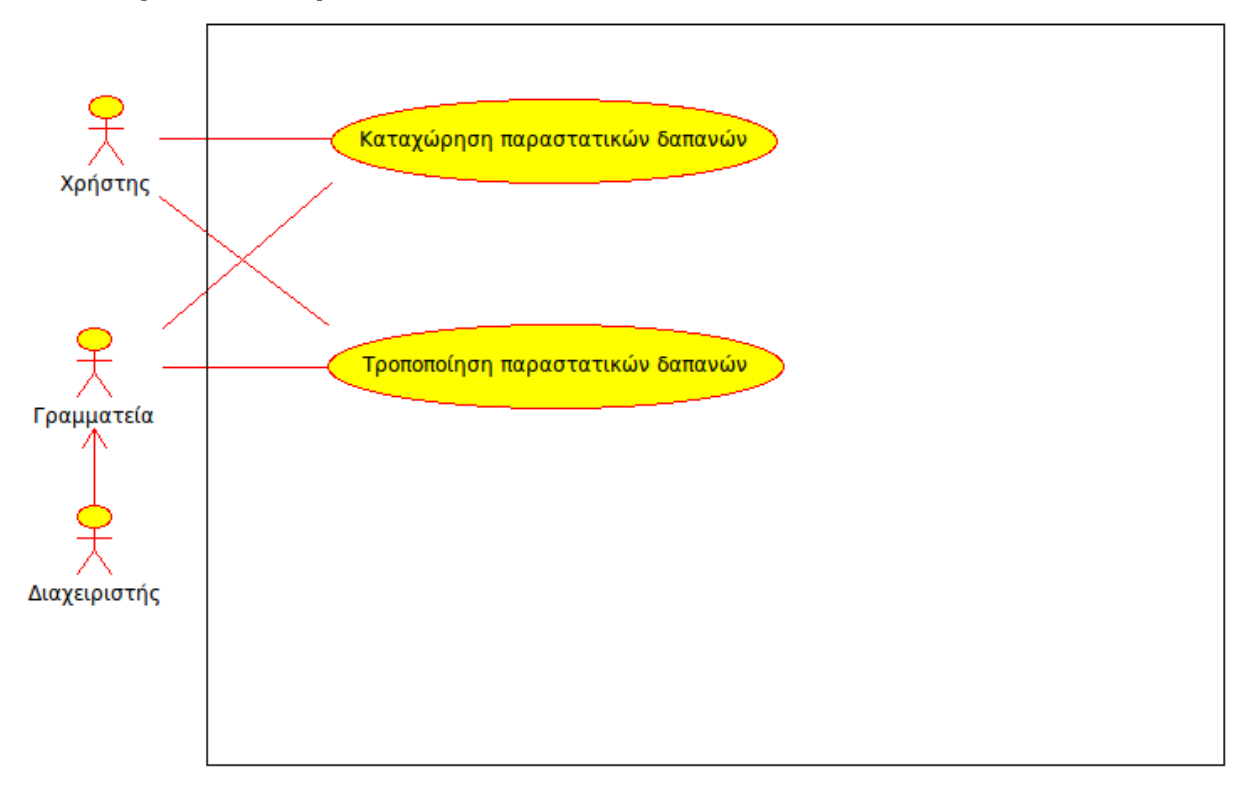

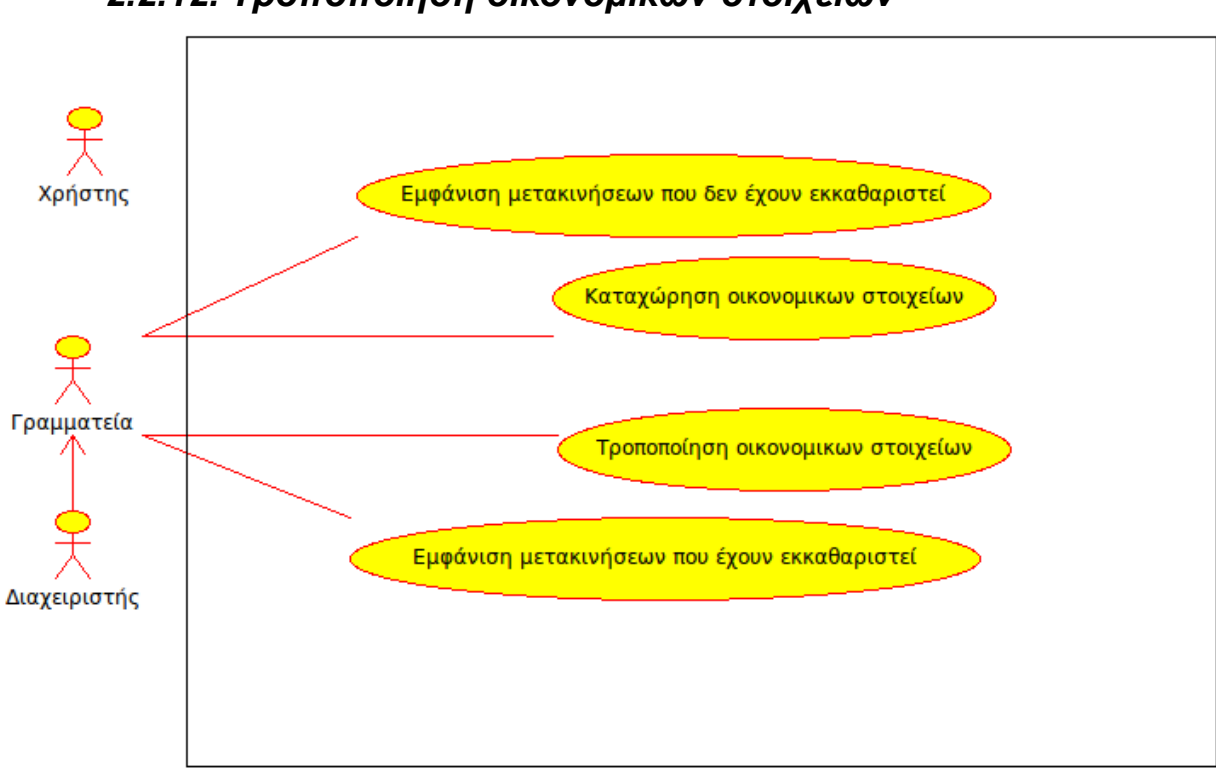

*2.2.11. Καταχώρηση οικονομικών στοιχείων, 2.2.12. Τροποποίηση οικονομικών στοιχείων*

*2.2.13. Εκτύπωση φόρμας μίας συγκεκριμένης μετακίνησης, 2.2.14. Εκτύπωση φόρμας ενός συγκεκριμένου μετακινούμενου,*

*2.2.15. Εκτύπωση αναφοράς για ένα υποσύνολο των μετακιν/νων,*

*2.2.16. Εκτύπωση αναφοράς για ένα υποσύνολο μετακινήσεων*

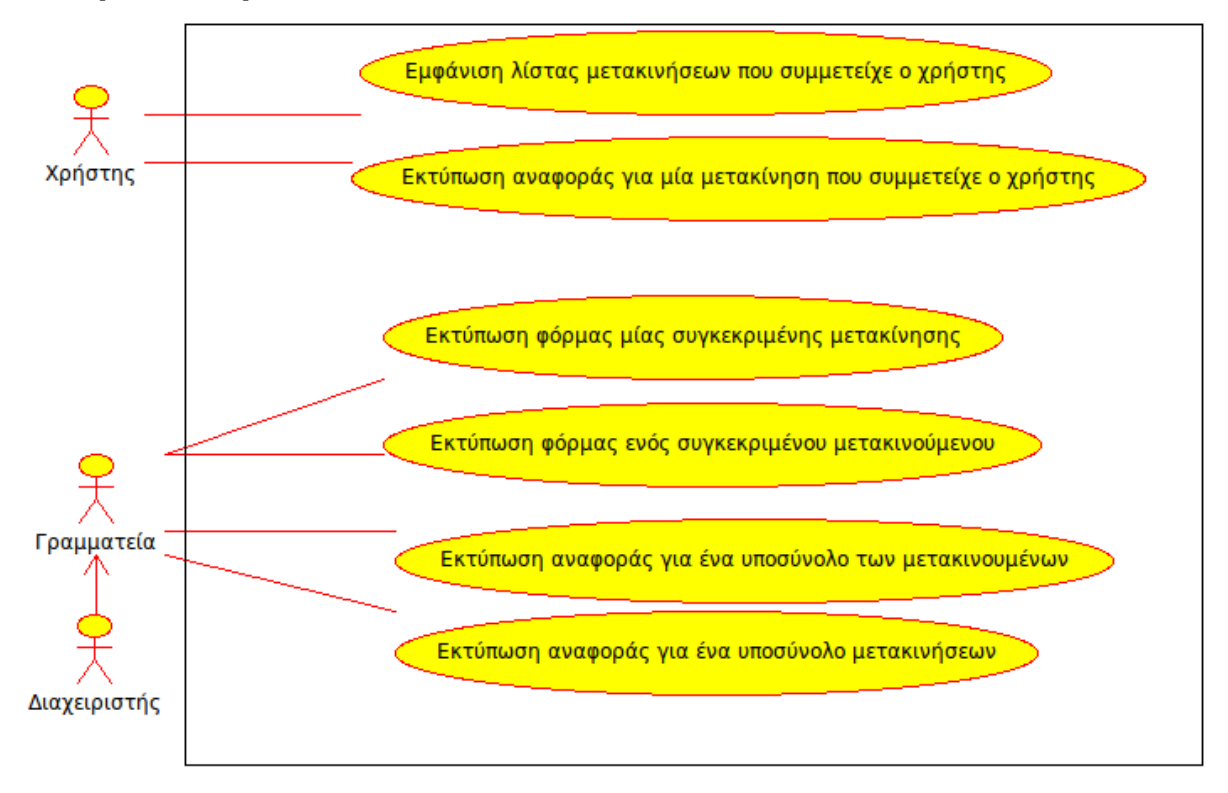

# **2.3. Συμπεράσματα**

Έχοντας συλλέξει τα διάφορα έγγραφα και αφού ολοκληρώθηκαν οι συνεντεύξεις με το προσωπικό/ υπαλλήλους, διαπιστώθηκε η χρησιμότητα ή αναγκαιότητα, δημιουργίας των ακόλουθων νέων εγγράφων/ αναφορών:

- Κατάσταση Υπαλλήλων με σύνολα ημερών που βρίσκονται σε μετακίνηση,
- Κατάσταση μετακινήσεων με βάση τον τρόπο πληρωμής (ΕΛΚΕ, Τακτικός προϋπολογισμός),
- Κατάσταση μετακινήσεων όπου θα φαίνεται η φάση ολοκλήρωσης τους (είναι σε φάση έγκρισης, βρίσκονται σε εξέλιξη, έχουν ολοκληρωθεί, έχει γίνει και οικονομική εκκαθάριση)

# **3. Τεχνολογίες που χρησιμοποιήθηκαν**

Η απεξάρτηση από μία συγκεκριμένη πλατφόρμα υλοποίησης και η ανάγκη ταυτόχρονης χρήσης της εφαρμογής από πολλά άτομα που βρίσκονται σε διαφορετικές πιθανώς τοποθεσίες μας οδηγεί στην ανάπτυξη της εφαρμογής με τεχνολογίες διαδικτύου (web). Η διαδικτυακή αυτή εφαρμογή, είναι βασισμένη σε ένα μοντέλο αρχιτεκτονικής πελάτη - εξυπηρετητή (client-server). Ο χρήστης της εφαρμογής είναι στον σταθμό εργασίας του, ανοίγει το πρόγραμμα πλοήγησης διαδικτύου (πρόγραμμα πελάτη) και αφού πληκτρολογήσει την διεύθυνση, συνδέεται στον απομακρυσμένο εξυπηρετητή. Αυτό μπορεί πλέον να γίνει και από έξυπνες συσκευές που υποστηρίζουν τέτοιες δυνατότητες.

Για τη συγγραφή του κώδικα χρησιμοποιήθηκε το εργαλείο συγγραφής κώδικα eclipse και ο απλός επεξεργαστής κειμένου (vim), ενώ για την φιλοξενία της εφαρμογής από την μεριά του εξυπηρετητή επιλέχθηκε η λύση των Apache-Mysql-PHP (\*AMP). Η επιλογή των συγκεκριμένων τεχνολογιών έγινε γιατί είναι προϊόντα λογισμικού ανοιχτού κώδικα, τα οποία έχουν ελεγχθεί από το πέρασμα το χρόνου και έχουν εξαλείψει ατέλειες εμπορικών συστημάτων ενώ ταυτόχρονα παραμένουν ευέλικτα και παραμετροποιήσιμα από τον κάθε χρήστη.

Η χρήση των παραπάνω ανοικτών τεχνολογιών μας δίνει την δυνατότητα στο μέλλον να επιλέξουμε διαφορετική πλατφόρμα εκτέλεσης του εξυπηρετητή Windows (WAMP), Linux (LAMP), OS X (MAMP), Solaris. Όλα τα παραπάνω οδηγούν στην μείωση του τελικού κόστος του προϊόντος μιας και δεν απαιτούνται άδειες χρήσης, ούτε δημιουργούνται εξαρτήσεις σε εξειδικευμένο εξοπλισμό και προσωπικό. Επιγραμματικά:

- Ο apache είναι ένας εξυπηρετητής αιτημάτων για το διαδίκτυο.
- Η MySQL είναι μια διεθνώς αναγνωρισμένη σχεσιακή βάση δεδομένων.
- Η PHP είναι μια γλώσσα προγραμματισμού τύπου script η οποία εκτελείται στην πλευρά του διακομιστή από τον apache και επεξεργάζεται τα αιτήματα που προωθεί ο apache σε αυτή, συνδέοντας τα δεδομένα της MySQL και παράγοντας έπειτα από επεξεργασία των δεδομένων έγγραφα για τελικούς χρήστες (html, xml, json, pdf, jpg).

Ας αναλύσουμε λίγο περισσότερο κάθε ένα από τα παραπάνω:

# **3.1. Εξυπηρετητής Ιστοσελίδων, Apache HTTP Server**

Ο Apache Software Foundation (ASF) είναι ένας οργανισμός που παρέχει οργανωτική, νομική και οικονομική υποστήριξη σε αρκετά προγράμματα ανοικτού κώδικα. Ένα από αυτά τα προγράμματα - project που υποστηρίζει το ASF είναι και ο εξυπηρετητής ιστοσελίδων Apache HTTP Server, το 2010 έκλεισε το 15° χρόνο ανάπτυξης και συντήρησης, προσπαθώντας να γίνει ένας από τους αποδοτικότερους, ασφαλέστερους και επεκτάσιμους εξυπηρετητές που λειτουργούν σε όλα τα δημοφιλή λειτουργικά συστήματα.

Ο Apache HTTP Server μπορεί:

- να σερβίρει στατικά αρχεία, HTML ιστοσελίδες ή άλλα δυαδικά αρχεία που δεν χρειάζονται προ-επεξεργασία όπως εικόνες, αρχεία κειμένου word, excel, pdf, κ.α.
- να συνδυάζει αρχεία δεδομένων με χρήση (π.χ. server side includes) και
- να χρησιμοποιεί διάφορα modules για να κάνει διερμηνεία γλωσσών προγραμματισμού script (όπως mod\_perl, mod\_php κα) και μέσω αυτών των γλωσσών έχει την δυνατότητα επικοινωνίας με βάσεις δεδομένων για άντληση στοιχείων. Η διερμηνεία γίνεται σε πραγματικό χρόνο διάφανα στον τελικό χρήστη.

Μετά την προ-επεξεργασία που κάνει ο apache πάντα αποστέλλει απαντήσεις στο πρόγραμμα πελάτη σε μορφή που αυτός καταλαβαίνει εγγενώς (με κατάληξη \*.html,\*.txt,\*.js,\*.css, xml, json κ.λ.π.) ή με χρήση κάποιον προσθέτων-plugins (λχ pdf).

Μια σελίδα με κώδικα σε γλώσσα PHP, όπως αυτές της εφαρμογής, πρέπει να περάσει από επεξεργασία προτού αποσταλεί στο πρόγραμμα πελάτη από τον Apache. Αν δοκιμάσουμε να εμφανίσουμε ένα αρχείο χωρίς να έχουμε πρώτα ενεργοποιήσει το module που μεταγλωττίζει την γλώσσα στον apache, θα εμφανιστεί ο πηγαίος κώδικας του αρχείου, πράγμα που μπορεί να αποτελέσει και πρόβλημα ασφάλειας μιας και μπορεί κάποιος κακόβουλος χρήστης να μάθει ονόματα χρήστη και κωδικούς πρόσβασης, που εμπεριέχονται σε αυτόν.

Η μεταγλώττιση των γλωσσών script απαιτεί επεξεργαστική ισχύ, από το μηχάνημα ανάλογη με την κίνηση. Αυτό εν δυνάμει μπορεί να οδηγήσει σε καθυστερήσεις στην εμφάνιση των ιστοσελίδων, αλλά μπορεί να αποφευχθεί με την χρήση μηχανισμών που κρατάνε μεταγλωττισμένο τον κώδικα για λίγο χρόνο (cache).

## **3.2.Βάση δεδομένων – MySQL**

Η MySQL είναι μια εταιρία που αναπτύσσει λογισμικό server βάσεων δεδομένων. Μέσω του Web site της στην διεύθυνση<http://www.mysql.com/> διανέμονται εκδόσεις της MySQL σε δυαδική μορφή για όλες τις πλατφόρμες, εκτελέσιμα windows, RPM αρχεία καθώς και αρχεία πηγαίου κώδικα, δωρεάν - χωρίς επιβάρυνση από άδειες χρήσης.

Αν και αρχικά αναπτύχθηκε σαν μια ανοικτού κώδικα λύση σε σχεσιακές βάσεις δεδομένων και ήταν επικεντρωμένη σε θέματα ταχύτητας πρόσβασης σε δεδομένα κειμένου, κέρδισε μεγάλο μερίδιο αγοράς απέναντι σε καταξιωμένα προϊόντα εταιριών όπως η Oracle, IBM DB2, MS SQL Server, SYBASE, Ingres κ.α.

Εκτός την έκδοση που διατίθεται δωρεάν δίνεται η δυνατότητα να αγοραστούν εκδόσεις της MySQL που περιλαμβάνουν εξελιγμένες λειτουργίες, δίνοντας επιπλέον υπηρεσίες υποστήριξης κατά την εγκατάσταση και αντιμετώπιση τυχόν προβλημάτων που θα εμφανιστούν, καθώς και υποστηρίζουν νέες λειτουργίες που δεν έχουν δοθεί ακόμα στις δωρεάν εκδόσεις όπως βελτιώσεις για πολύ μεγάλες βάσεις δεδομένων VLDBs (Very Large Databases) ή και συστήματα επεξεργασίας συναλλαγών OLTP (Online Transaction Processing), αυτόματο συγχρονισμό δύο εξυπηρετητών κλπ. <http://www.mysql.com/products/enterprise/server.html>

Επιπλέον, η επιλογή της χρήσης SQL Server για παράδειγμα θα εισήγαγε περιορισμούς ως προς το λειτουργικό σύστημα που θα πρέπει να χρησιμοποιηθεί: MS Windows Server και τον εξυπηρετητή ιστοσελίδων Internet Information Server (IIS), πράγμα που θα περιόριζε την εύκολη μετακόμιση του συστήματος.

# **3.3. Γλώσσα προγραμματισμού – PHP**

Για την ανάπτυξη μιας διαδικτυακής εφαρμογής μπορούν να επιλεγούν για να χρησιμοποιηθούν πολλές γλώσσες προγραμματισμού. Υπάρχουν δεκάδες αξιόλογες λύσεις, όπως: Perl, Python, PHP, RUBY on rails, ASP, c#, και δοκιμασμένες με πολλές επιτυχημένες εφαρμογές.

Γενικότερα για λόγους κόστους της εφαρμογής απορρίπτονται όλες οι γλώσσες προγραμματισμού που απαιτούν εμπορικές άδειες (όπως π.χ. Coldfusion, APS .NET) Αν και η επιλογή γίνεται ανάμεσα σε γλώσσες ανοικτού κώδικα, τελικά επιλέχθηκε η php για τους παρακάτω λόγους:

- ευχρηστία,
- υποστήριξη της γλώσσας (ιδιαίτερα χρήσιμη είναι η ύπαρξη ενεργούς κοινότητας χρηστών που να μπορεί να απαντά σε προβλήματα που εμφανίζονται π.χ. μέσα από forums),
- προηγούμενη εμπειρία των προγραμματιστών σε αυτή τη γλώσσα (αλλιώς πρέπει να συνυπολογιστεί ο χρόνος εκμάθησης της γλώσσας – learning curve).
- να έχει ευρεία αποδοχή από προγραμματιστές, για εύκολη εύρεση στο μέλλον ατόμων που θα μπορούν να συντηρούν τον κώδικα.

Τα αρχεία αποθηκεύονται στο λειτουργικό σύστημα με επέκταση (\*.php), και για την επικοινωνία με την σχεσιακή βάση δεδομένων μας γίνεται χρήστη των εγγενών ρουτινών που δίνει η γλώσσα.

Για την βελτίωση της απόκρισης της εφαρμογής μπορεί να γίνει χρήση του advanced php accelerator (apc), ενός πρόσθετου της php που αφού ορίσουμε πόση μνήμη θα χρησιμοποιεί, καθώς και άλλες παραμέτρους, μόλις ένα αρχείο το καλέσει ο apache για διερμηνεία, και μέχρι να αλλάξει, να περάσει ένα χρονικό περιθώριο ή να τελειώσει η διαθέσιμη μνήμη στο πρόσθετο, θα υπάρχει στην μνήμη και έτσι η εκτέλεση του δεν θα απασχολεί την cpu του μηχανήματος αφού θα είναι ήδη σε διερμηνευμένη μορφή.

# **3.4. Εργαλεία ανάπτυξης – Eclipse, Firefox, FireBug**

Κατά την διάρκεια της ανάπτυξης της εφαρμογής δοκιμάσθηκαν διάφορα προγραμματιστικά εργαλεία, αλλά τελικά για την συγγραφή του κώδικα χρησιμοποιήθηκαν απλά προγράμματα επεξεργασίας κειμένου όπως notepad και vim, αλλά κατά κύριο λόγο χρησιμοποιήθηκε η εφαρμογή ανοικτού κώδικα Eclipse (IDE) με το πρόσθετο για συμβατότητα με php (PDT).

Το Eclipse αρχικά είχε αναπτυχθεί από την IBM και μετά δόθηκε στην κοινότητα ως εργαλείο ανοικτού κώδικα. Ορισμένες από τις λειτουργίες που το κάνουν ιδανικό περιβάλλον προγραμματισμού είναι:

- δυνατότητα χρήσης του ίδιου εργαλείου όποιο λειτουργικό σύστημα έχει ο σταθμός εργασίας μιας και είναι γραμμένο σε java που υποστηρίζεται από όλα τα λειτουργικά.
- Υποστήριξη διάφορων γλωσσών προγραμματισμού με τα κατάλληλη πρόσθετα, για C/C++, Java, Perl, PHP και πολλά άλλα.
- Με την χρήση του πρόσθετου PDT, δίνεται δυνατότητα για αυτόματη συμπλήρωση κώδικα (code completion) κατά την πληκτρολόγηση.
- συνεργασία με interpreters & compilers γλωσσών προγραμματισμού δίνοντας δυνατότητα να επισημαίνονται τα συντακτικά λάθη χωρίς να χρειασθεί να φύγουμε μέσα από το περιβάλλον επεξεργασίας (Eclipse IDE).
- εύκολη μεταφορά αρχείων από και προς τους απομακρυσμένους εξυπηρετητές (με χρήση FTP/ SFTP), ή και διασύνδεση με εφαρμογές διατήρησης εκδόσεων όπως το Subversion Content Versioning System.

Το μεγαλύτερο μειονέκτημα του eclipse είναι ότι με το να είναι γραμμένο σε java έχει την τάση να είναι σχετικά αργό στην εκκίνηση όταν εκτελείται σε παλαιότερης γενιάς μηχανήματα. Επίσης δεν είναι λίγες οι φορές που χρειάστηκε να το ξανάεγκαταστήσω γιατί η αναβάθμιση που το ίδιο είχε προτείνει, χάλασε τις αλληλεξαρτήσεις των βιβλιοθηκών του.

# **3.5. AJAX - Αsynchronous JavaScript Αnd XML**

Τελικά και μετά από πολλές αλλαγές στον κώδικα των σελίδων και με γνώμονα την τελική εμπειρία του χρήστη, και την ταχύτητα απόκρισης, επιλέχθηκε η χρήση javascript και πιο συγκεκριμένα του prototype javascript framework [\(http://www.prototypejs.org\)](http://www.prototypejs.org/) που παρέχει διάφορες προγραμματιστικές ευκολίες.

Χρησιμοποιώντας την τεχνολογία AJAX δίνεται η δυνατότητα ανάκτησης δεδομένων εντός μιας ιστοσελίδας χωρίς ο χρήστης να ξεφύγει από την τρέχουσα διεπαφή ζητώντας νέα ιστοσελίδα. Έτσι μειώνεται και ο χρόνος καταχώρησης δεδομένων (που άμεσα σημαίνει οικονομικό κόστος) αλλά και ο εξυπηρετητής μπορεί να αντεπεξέλθει γρηγορότερα δίνοντας στον χρήστη τα αναγκαία δεδομένα μόνο και όχι παράγοντας εξ αρχής νέες ιστοσελίδες.

Χρήση του prototype javascript framework έγινε για :

- την επαλήθευση δεδομένων σε φόρμες καταχώρησης
- την εμφάνιση αναδυόμενων παραθύρων για επιλογή ημερομηνιών
- την επιλογή ή απο-επιλογή προσώπων από διπλή λίστα με χρήση του ποντικιού.
- Την εμφάνιση επιλογών χωρίς να γίνεται αλλαγή σελίδων που οδηγεί σε απλούστευση των διεπαφών για τον τελικό χρήστη.

Η εκτενής χρήση Ajax κλήσεων έκανε πιο πολύπλοκη την αποσφαλμάτωση προβλημάτων. Εκτός από τον έλεγχο των αρχείων καταγραφής του συστήματος, χρησιμοποιήθηκε και το πρόγραμμα περιήγησης στο διαδίκτυο Firefox σε συνδυασμό με το πρόσθετο FireBug.

Το Firebug, δίνει δυνατότητες ειδικά για προγραμματιστές, όπως:

• εμφάνιση και τροποποίηση του πηγαίου κώδικα μιας σελίδας στην μεριά του προγράμματος πελάτη (browser), χωρίς να πειράξουμε τον πηγαίο κώδικα.

• εμφάνιση περιεχομένων μεταβλητών javawscript,

• εκτέλεση ρουτίνων javascript και εμφάνιση αποτελεσμάτων στην κονσόλα,

καθώς και πολλά άλλα όπως εμφανίζονται στην ιστοσελίδα της εφαρμογής (firefoxplugin):<http://blog.getfirebug.com/category/firebug-feature/>

# **3.6 Συνοπτικά**

Στα διάφορα στάδια ανάπτυξης της εφαρμογής έχει γίνει χρήση:

- από την μεριά του εξυπηρετητή: (**LAMP**)
	- o Λειτουργικό σύστημα **Linux**,
	- o Εξυπηρετητής HTTP **Apache**,
	- o βάση δεδομένων **MySQL**,
	- o γλώσσα προγραμματισμού **PHP.**
- από την μεριά του προγράμματος εμφάνισης ιστοσελίδων (browser): αποφασίσθηκε ότι απαιτείται ένα σχετικά νέο πρόγραμμα περιήγησης στο διαδίκτυο που θα καταλαβαίνει Javascript και για να είναι δυνατή η χρήση Ajax και για πιο προχωρημένες λειτουργίες όπως:
	- o Εμφάνιση αναδυόμενων ημερολογίων, (pop-up date-time picker)
	- o Επαλήθευση δεδομένων που εισάγονται σε φόρμες,
	- o Ελαχιστοποίηση κλήσεων προς τον webserver.
- Τέλος για την ανάπτυξη της εφαρμογής, επεξεργασία του πηγαίου κώδικα και την αποσφαλμάτωση επιλέχθηκαν το **Eclipse IDE**, και ο **Firefox** με το **FireBug** plugin αντίστοιχα. Για τις ευκολίες στην εμφάνιση και τροποποίηση των περιεχομένων των σελίδων (HTML DOM) και την χρήση AJAX, επιλέχθηκε η βιβλιοθήκη javascript, Prototype.

Όλα τα παραπάνω δεν είναι εμπορικά πακέτα, έχουν δοθεί στο κοινό με άδεια χρήσης ανοικτού κώδικα, χωρίς δηλαδή να υπάρχει κάποιο κόστος κτήσης.

Κοινή διαπίστωση είναι ότι δεν είναι απαραίτητη η αγορά εμπορικών πακέτων λογισμικού για να αναπτύξουμε μια ολοκληρωμένη εφαρμογή, μιας και υπάρχουν πολύ αξιόλογες, ανοικτού κώδικα εναλλακτικές λύσεις.

Οι αποφάσεις για τις πλατφόρμες υλοποίησης, το είδος των εργαλείων και των λεπτομερειών της υλοποίησης της εφαρμογής, πρέπει να λαμβάνονται από ειδικευμένα άτομα που έχουν την δυνατότητα να κρίνουν και να ζυγίσουν τα πλεονεκτήματα και τα μειονεκτήματα των διαφόρων εναλλακτικών λύσεων.

# **4. Εγχειρίδια εγκατάστασης και χρήσης της εφαρμογής**

# **4.1. Εγχειρίδιο Εγκατάστασης**

Στην ενότητα αυτή περιγράφεται η διαδικασία της αρχικής εγκατάστασης της εφαρμογής και ορισμένοι χρήσιμοι πίνακες της βάσης δεδομένων. Στην διαδικασία αυτή κάνουμε την παραδοχή ότι έχουμε χρησιμοποιήσει ένα μηχάνημα (εξυπηρετητή) με λειτουργικό σύστημα linux αλλά αντίστοιχες εντολές μπορούν να εκτελεστούν και σε μηχάνημα με λειτουργικό σύστημα MS Windows.

#### *4.1.1. Αποσυμπίεση*

Η εφαρμογή έρχεται σε ένα συμπιεσμένο αρχείο. Το όνομα του αρχείου είναι:

#### **metakinisiprosopikou.tar.gz**

Το αρχείο αυτό το αποσυμπιέζουμε σε μια προσωρινή διαδρομή στο δίσκο, εκτελώντας την παρακάτω εντολή:

#### **tar xzvf metakinisiprosopikou.tar.gz**

Μετά την ολοκλήρωση της αποσυμπίεσης του παραπάνω αρχείου έχουν δημιουργηθεί:

- υποκατάλογος *httpdocs* με τα αρχεία του πηγαίου κώδικα που εκτελείται.
- ένα αρχείο *README.txt* με αρχικές οδηγίες εγκατάστασης και
- ένα αρχείο *dbcreate.sql* με εντολές που δημιουργούν τους πίνακες και τους γεμίζουν με τα απολύτως απαραίτητα δεδομένα για να λειτουργήσει η εφαρμογή.

#### *4.1.2. Δημιουργία των πινάκων στην βάση δεδομένων*

Στον κατάλογο που δημιουργήθηκε υπάρχει ένα αρχείο με εντολές SQL που δημιουργούν τους πίνακες της βάσης δεδομένων και εισαγάγουν τα απολύτως απαραίτητα δεδομένα για να λειτουργήσει η εφαρμογή.

Το αρχείο ονομάζεται *dbcreate.sql* αλλά προτού εκτελέσουμε τις εντολές του πρέπει να έχουμε δημιουργήσει τη βάση δεδομένων και έναν χρήστη με πλήρη δικαιώματα σε αυτή τη βάση. Έχοντας τα παραπάνω στοιχεία εκτελούμε την εντολή:

**mysql -h mysqlServer -u onomaXristiMySQL -p databaseName –f < dbcreate.sql** Όταν εκτελεστεί η παραπάνω εντολή θα ζητηθεί να εισάγετε τον κωδικό πρόσβασης του λογαριασμού στην βάση δεδομένων.

## *4.1.3. Αλλαγή αρχικών ρυθμίσεων*

Η βάση δεδομένων έχει δημιουργηθεί αλλά υπάρχουν ακόμα δύο βήματα μέχρι να ολοκληρωθεί η εγκατάσταση. Πρέπει:

- να τοποθετηθεί ο υποκατάλογος httpdocs στην σωστή διαδρομή δίσκου και
- να γίνει επεξεργασία του αρχείου ρυθμίσεων:

#### **httpdocs/includes/metavlites.php**

Σε αυτό το αρχείο, ορίζουμε τις ακόλουθες μεταβλητές:

- o όνομα της βάσης δεδομένων,
- o όνομα του εξυπηρετητή (αν είναι διαφορετικός από localhost)
- o όνομα χρήστη και κωδικό πρόσβασης του χρήστη που έχει δικαιώματα στην βάση δεδομένων.

Το εξορισμού όνομα χρήστη και κωδικός πρόσβασης του διαχειριστή της εφαρμογής είναι **admin** / **setup**.

### **ΠΡΟΣΟΧΗ**

Μόλις συνδεθείτε για πρώτη φορά στο σύστημα πρέπει να προχωρήσετε σε αλλαγή του εξορισμού κωδικού πρόσβασης διαχειριστή, για λόγους ασφαλείας!

# **4.2 Εγχειρίδιο χρήσης**

### *4.2.1. Είσοδος στην εφαρμογή*

Η εφαρμογή ξεκινά αφού πληκτρολογήσουμε στο σωστό URL στην μπάρα διευθύνσεων του προγράμματος εμφάνισης ιστοσελίδων και η πρώτη οθόνη είναι η για να δώσουμε το όνομα χρήστη και τον κωδικό πρόσβασης.

Εφόσον μόλις τώρα κάναμε εγκατάσταση θα έχει μόνο τον διαχειριστικό λογαριασμό, οπότε χρησιμοποιούμε το: admin / setup

![](_page_53_Picture_4.jpeg)

![](_page_53_Picture_39.jpeg)

Αν για κάποιο λόγο γίνει λάθος πληκτρολόγησης τότε εμφανίζεται μήνυμα λάθους στην οθόνη:

![](_page_54_Picture_50.jpeg)

#### *4.2.2. Αλλαγή κωδικού πρόσβασης*

Κάθε χρήστης έχει δικαίωμα να αλλάξει τον κωδικό πρόσβασης του, επιλέγοντας από το κεντρικό μενού "Αλλαγή κωδικού".

```
Αιτήσεις⊽ | Αποφάσεις ΔΣ⊽ | Οικονομικά⊽ | Εκτυπώσεις | Υπάλληλοι | Αλλαγή Κωδικού
```
Ο διαχειριστής του συστήματος έχει την δυνατότητα να αλλάξει τους κωδικούς όλων των χρηστών απλά πρέπει να επιλέξει από το κεντρικό μενού "Χρήστες".

και στην γραμμή του λογαριασμού χρήστη που σας ενδιαφέρει επιλέγετε το εικονίδιο με το λουκέτο.

Και στις δύο περιπτώσεις (απλός χρήστης / διαχειριστής) εμφανίζεται η ίδια φόρμα τροποποίησης του κωδικού πρόσβασης. Αν κατά την πληκτρολόγηση δεν είστε σίγουρος για τους χαρακτήρες που πληκτρολογείτε πατάτε το σύνδεσμο "Εμφάνιση κωδικού" και θα εμφανιστεί ο κωδικός που πληκτρολογήσατε αντί για αστεράκια. *Σημείωση: ο κωδικός αποθηκεύεται στην βάση σε κωδικοποιημένη μορφή.* 

![](_page_54_Picture_51.jpeg)

#### *4.2.3. Αλλαγή στοιχείων χρηστών της εφαρμογής.*

Δικαίωμα αλλαγής στοιχείων των χρηστών της εφαρμογής έχει μόνο ο διαχειριστής. Από το κεντρικό μενού Επιλέγουμε "Χρήστες" και έπειτα στους χρήστες της εφαρμογής που εμφανίζονται επιλέγουμε το εικονίδιο με το μολύβι:

![](_page_55_Picture_42.jpeg)

Στην φόρμα που εμφανίζεται μπορείτε να τροποποιήσετε το όνομα χρήστη, το ονοματεπώνυμο του, την διεύθυνση ηλεκτρονικής αλληλογραφίας (email), το είδος του λογαριασμού και το αν θα συνδέεται με κάποιον από τους μετακινουμένους.

![](_page_55_Picture_43.jpeg)

*Σημείωση: Τα πεδία που σημειώνονται με αστερίσκο είναι απαραίτητο να συμπληρωθούν. Γίνεται έλεγχος για την εγκυρότητα της διεύθυνσης ηλεκτρονικής αλληλογραφίας (email), για την απαραίτητη συμπλήρωση του πεδίου "Επίπεδο πρόσβασης χρήστη" και την ύπαρξη ονόματος και επωνύμου.*

#### *4.2.4. Προσθήκη χρηστών στην εφαρμογή.*

Δικαίωμα προσθήκης νέων χρηστών έχει μόνο ο διαχειριστής. Από το κεντρικό μενού Επιλέγουμε "Χρήστες" και έπειτα τον σύνδεση "Προσθήκη νέου Χρήστη"

![](_page_56_Picture_45.jpeg)

Συμπληρώνουμε τα στοιχεία και πατάμε το πλήκτρο "Προσθήκη νέου χρήστη", οπότε και εμφανίζεται η φόρμα καταχώρησης στοιχείων νέου χρήστη. Στην φόρμα σημειώνονται με αστερίσκο τα πεδία που πρέπει να συμπληρωθούν.

![](_page_56_Picture_46.jpeg)

Αν κάποιο από τα πεδία με αστερίσκο δεν έχουν συμπληρωθεί ή έχουν δεδομένα άλλης μορφής από την απαιτούμενη εμφανίζεται ένα αναδυόμενο παράθυρο. Στο αναδυόμενο παράθυρο εμφανίζονται όλα τα πεδία που έχουν βρεθεί να έχουν πρόβλημα και δίπλα μια επεξήγηση για το είδος του προβλήματος, (βλέπε την παρακάτω εικόνα).

![](_page_56_Picture_47.jpeg)

Όταν πατήσετε ok, εμφανίζεται η προηγούμενη φόρμα καταχώρησης στοιχείων αλλά πλέον έχουν επισημανθεί με κόκκινο χρώμα πεδία που δεν έχουν δεδομένα ή έχουν δεδομένα λάθος μορφής.

![](_page_57_Picture_49.jpeg)

Εφόσον γίνουν οι απαιτούμενες αλλαγές, μπορούμε να επιλέξουμε ξανά "Προσθήκη νέου χρήστη" οπότε θα ξαναγίνει έλεγχος των δεδομένων ή εναλλακτικά μπορούμε να ακυρώσουμε την διαδικασία πατώντας το κουμπί "Ακύρωση".

## *4.2.5. Διαγραφή χρήστη εφαρμογής*

Ο διαχειριστής έχει δικαίωμα να κάνει ακόμα και διαγραφή ενός χρήστη. Επιλέγοντας από το μενού "Χρήστες", και μετά το εικονίδιο του κάδου στην σειρά που αναφέρεται στον χρήστη που θέλουμε να διαγράψουμε.

![](_page_57_Picture_50.jpeg)

Για αποφυγή διαγραφής χρηστών από λάθος μόλις επιλεγεί από τον χρήστη "Διαγραφή", εμφανίζεται αναδυόμενο παράθυρο όπου πρέπει να επιβεβαιώσουμε ότι επιθυμούμε την διαγραφή του χρήστη.

ΠΡΟΣΟΧΗ

Η διαγραφή του χρήστη είναι ΜΗ<br>αντιστρέψιμη διαδικασία!

**NAI, ΔΙΕΓΡΑΨΕ ΤΟΝ!** OF **Άκυρωση!** 

#### *4.2.6. Καταχώρηση νέας αίτησης μετακίνησης*

Στην αρχική οθόνη επιλέγοντας το εικονίδιο "Νέα αίτηση μετακίνησης" ή από το μενού "Αιτήσεις" -> "Καταχώρηση νέας αίτησης μετακίνησης"

![](_page_59_Picture_2.jpeg)

εμφανίζεται η φόρμα καταχώρησης στοιχείων νέας αίτησης μετακίνησης.

![](_page_59_Picture_49.jpeg)

Η φόρμα περιέχει όλα τα στοιχεία που είναι απαραίτητα για να προχωρήσει η αίτηση μετακίνησης και να αποφασισθεί από το επόμενο Διοικητικό Συμβούλιο αν θα εγκριθεί ή όχι. Είναι χωρισμένη σε 3 περιοχές γενικές πληροφορίες για την μετακίνηση,

στοιχεία μετακινουμένων, διαδρομές – προορισμοί.

Η ημερομηνία αναχώρησης και επιστροφής μπορεί είτε να επιλεγεί από το αναδυόμενο ημερολόγιο ή να πληκτρολογηθεί στο αντίστοιχο πεδίο.

![](_page_60_Picture_78.jpeg)

Στο επόμενο τμήμα της οθόνης εμφανίζεται

μια λίστα με όλους τους υπαλλήλους. Τα ονόματα που θα μεταφέρουμε στο δεξί τμήμα είναι αυτά των υπαλλήλων που θα συμμετάσχουν στην μετακίνηση.

![](_page_60_Picture_5.jpeg)

Στο τρίτο τμήμα της οθόνης εμφανίζονται οι διαδρομές που θα ακολουθήσουν οι μετακινούμενοι. Για κάθε διαδρομή εμφανίζονται επιπλέον πληροφορίες όπως: χιλιομετρική απόσταση (χρησιμοποιείται αν χρησιμοποιηθεί αυτοκίνητο), η ημερομηνία της μετακίνησης, οι μέρες εκτός έδρας για την ημερήσια αποζημίωση, το μέσο μετακίνησης και αν θα διανυκτερεύσουν σε αυτό το μέρος.

![](_page_60_Picture_79.jpeg)

Οι διαδρομές μπορεί να είναι μία ή και περισσότερες, η καταχώρηση γίνεται στην πρώτη γραμμή και ολοκληρώνεται πατώντας το πλήκτρο "Προσθήκη". Αν μια διαδρομή που έχουμε προσθέσει θέλουμε να την τροποποιήσουμε, κάνουμε απ' ευθείας τις αλλαγές μας στην νέα γραμμή. Αν θέλουμε να την διαγράψουμε πατάμε το εικονίδιο με τον κάδο.

# **Παραρτήματα**

Τα παραρτήματα περιέχουν υλικό και πληροφορίες που είναι χρήσιμες για την κατανόηση του κειμένου αλλά δεν κρίθηκε αναγκαίο να βρίσκεται ανάμεσα στο κείμενο της εργασίας.

Έχει γίνει προσπάθεια κάθε δυσνόητη πληροφορία ή ορολογία που αναφέρεται στο κυρίως κείμενο, να επεξηγείται σε μεγαλύτερο βάθος στα παραρτήματα που ακολουθούν, βοηθώντας έτσι χρήστες που πιθανώς δεν γνωρίζουν ή δεν είναι τεχνικά καταρτισμένοι.

# **Παράρτημα Α. Εικόνες**

#### Ακολουθούν τα διάφορα έγγραφα και φόρμες:

ΕΛΛΗΝΙΚΗ ΔΗΜΟΚΡΑΤΙΑ<br>ΙΝΣΤΙΤΟΥΤΟ ΤΕΧΝΙΚΗΣ ΣΕΙΣΜΟΛΟΓΙΑΣ<br>ΚΑΙ ΑΝΤΙΣΕΙΣΜΙΚΩΝ ΚΑΤΑΣΚΕΥΩΝ  $N.T.\Delta.\Delta.$ 

![](_page_62_Picture_3.jpeg)

ΦΟΡΈΑΣ: I.T.Σ.Α.Κ.<br>ΜΗΝΑΣ : IΑΝΟΥΑΡΙΟΣ<br>ΕΤΟΣ : 2006

#### ΚΑΤΑΣΤΑΣΗ - ΗΜΕΡΟΛΟΓΙΟ

Οδοιπορικώνεξόδων και ημερησίων αποζημιώσεων της Alline **All All Construction** ΠΕ Οικονομικού Δ/κού με Β΄β του Ι.Τ.Σ.Α.Κ. μετακινηθέντος δυνάμει των συνημμένων διατάξεων.

![](_page_62_Picture_39.jpeg)

Ο Βεβαιών και Δικαιούχος

Εικόνα 1, Ημερολόγιο μετακίνησης

![](_page_65_Picture_18.jpeg)

# METAKINIEEEE ENOTEPIKOY ETOYE 2004

![](_page_65_Picture_19.jpeg)

Εκτός έδρας εποτεργειο

 $\mathfrak l$ 

Εικόνα 2, Λίστα μετακινήσεων Εσωτερικού (ετήσια)

![](_page_66_Picture_78.jpeg)

ΙΝΣΤΙΤΟΥΤΟ ΤΕΧΝΙΚΗΣ ΣΕΙΣΜΟΛΟΓΙΑΣ ΚΑΙ ΑΝΤΙΣΕΙΣΜΙΚΩΝ ΚΑΤΑΣΚΕΥΩΝ

 $N.\Pi.\Delta.\Delta.$ 

![](_page_66_Picture_79.jpeg)

Θεσσαλονίκη  $0.5$ /CG/ 200 Κ

Αριθ. Πρωτ.: ΙΣ $\bigcirc$   $\bigcirc$ <sup> $\bigcirc$ </sup> Οικ.

Προς

 $T_{\text{u}}$  ,  $\frac{1}{2}$  ,  $\frac{1}{2}$  ,  $\frac{1}{2}$  ,  $\frac{1}{2}$  ,  $\frac{1}{2}$  ,  $\frac{1}{2}$  ,  $\frac{1}{2}$  ,  $\frac{1}{2}$  ,  $\frac{1}{2}$  ,  $\frac{1}{2}$ 

# ΕΝΤΟΛΗ ΜΕΤΑΚΙΝΗΣΕΩΣ ΕΚΤΟΣ ΕΔΡΑΣ

Έχοντας υπόψη:

- 1. Τις διατάξεις του Ν. 2685/99, ΦΕΚ 35Α/99
- 2. Κοινή απόφαση Υπουργείου Οικον/κών ΥΠΕΧΩΔΕ υπ' αριθ. 2/72093/0022/30-8-99 (ΦEK 2071B/15-11/99)

![](_page_66_Picture_80.jpeg)

#### ETKPINOYME

![](_page_66_Picture_81.jpeg)

#### Εικόνα 3, Εντολή μετακίνησης εκτός έδρας

![](_page_67_Picture_0.jpeg)

ΙΝΣΤΙΤΟΥΤΟ ΤΕΧΝΙΚΗΣ ΣΕΙΣΜΟΛΟΓΙΑΣ&ΑΝΤΙΣΕΙΣΜΙΚΩΝ ΚΑΤΑΣΚΕΥΩΝ ΕΙΔΙΚΟΣ INZTTI OTTO TEXNIKHZ ZEIZMOAOI IAZ&ANT<br>AOFAPIAEMOE KONAYAIΩN EPEYNAE - EAKE<br>Γεωργικής Σχολής 46,ΘΕΣ-ΝΙΚΗ Τηλ. 2310476081-4, Fa

ΕΝΤΥΠΟ Α

ΠΡΟΣ ΓΡΑΜΜΑΤΕΙΑ ΕΛΚΕ ΘΕΣΣΑΛΟΝΙΚΗ 7/82007 Ар. Прот.EE 282 окк ΚΟΙΝ.: ΔΙΟΙΚΗΤΙΚΌ ΤΜΕΜΑ

#### ΜΕΤΑΚΙΝΗΣΗ ΠΡΟΣΩΠΙΚΟΥ ΣΤΑ ΠΛΑΙΣΙΑ ΤΟΥ ΕΛΚΕ ΕΝΤΟΛΗ ΜΕΤΑΚΙΝΗΣΗΣ

![](_page_67_Picture_68.jpeg)

Στα πλαίσια του παραπάνω προγράμματος και ως επιστημονικά Υπεύθυνος υποβάλλω τα παρακάτω:

Α. Την έγκριση της μετακίνησης του παρακάτω προσωπικού του ΙΤΣΑΚ:

![](_page_67_Picture_69.jpeg)

Β. Την εγκριση της χρήσης μεταφορικού μέσου για την παραπάνω κίνηση:

![](_page_67_Picture_70.jpeg)

Οι δαπάνες μετακίνησης προσωπικού και οι δαπάνες χρήσης μεταφορικού μέσου βαρύνουν το πρόγραμμα.<br>Υπάρχει η σχετική πίστωση στο αντίστοιχο έργο του Προϋπολογισμό του ΕΛΚΕ του ΙΤΣΑΚ.

Ο Επιστημονικά Υπεύθυνος του Προγράμματος

Εχκρίνεται η μετακίνηση ως έχει: O Reveloped my ETTE **ALZTUDA** 11 G 1 EFT  $\frac{1}{2}$  $\sim$  $\mathcal{L}^{\mathcal{C}}$ 

#### Εικόνα 4, Εντολή μετακίνησης ΕΛΚΕ

![](_page_68_Picture_20.jpeg)

Εικόνα 5, Αναφορά για οικονομικά στοιχεία μετακινήσεων (ταξινόμηση ανά Επώνυμο μετακινουμένων)

# **Παράρτημα Β. Βάση δεδομένων & διάγραμμα σχέσεων**

![](_page_69_Figure_1.jpeg)

## **Παράρτημα Γ. Γλωσσάρι τεχνικών όρων, ακρωνύμων και συντομογραφιών**

**Δαίμονας:** Κάθε εξυπηρετητής έχει διάφορες διεργασίες / προγράμματα που εκτελούνται συνεχώς και περιμένουν ένα αίτημα για να το εξυπηρετήσουν, αυτή η λειτουργικότητα είναι γνωστή ως υπηρεσία - δαίμονας.

**MySQL**: όνομα εταιρίας και του προϊόντος της. Η σχεσιακή βάση δεδομένων MySQL αναπτύχθηκε σαν μια ανοικτού κώδικα εναλλακτική λύση απέναντι στις καταξιωμένες Oracle, IBM DB2, MS SQL Server, Syngress κλπ. Υπάρχουν εκδόσεις (builds) για διάφορες πλατφόρμες υλικού (Hardware) και λειτουργικών συστημάτων (Operating systems).

**SQL**: Αρχικά των λέξεων: Structured Query Language. Η SQL είναι μια γλώσσα προγραμματισμού που είτε δίνουμε εντολές στην ίδια την βάση (να φτιάξει πίνακες, να φτιάξει χρήστες, να δώσει δικαιώματα στους χρήστες) είτε εντολές για να εισάγουμε τροποποιήσουμε και διαγράψουμε δεδομένα. Αν και η SQL έχει γίνει πρότυπο από τον διεθνή οργανισμό *ITU*, κάθε εταιρία υλοποιεί και χρησιμοποιεί εντολές που χρησιμοποιούνται μόνο στην συγκεκριμένη εταιρία και έτσι δεν εξασφαλίζεται ότι οι ίδιες εντολές εκτελούνται αυτούσιες και σε άλλες βάσεις δεδομένων.

**IDE**: Προγραμματιστικό περιβάλλον,

**CVS:** Αρχικά των λέξεων: Content Versioning System, σύστημα διαχείρισης εκδόσεων περιεχομένου.

**Subversion:** Όνομα προγράμματος λογισμικού διαχείρισης εκδόσεων CVS.

**Apache.org:** Το Apache Software Foundation υποστηρίζει την κοινότητα ανοικτού λογισμικού, χρηματοδοτώντας αρκετά projects, που χαρακτηρίζονται από συλλογικές διαδικασίες που όλοι λαμβάνουν μέρος στις αποφάσεις, ανοικτή άδεια λογισμικού και επιθυμία δημιουργίας λογισμικό υψηλής ποιότητας, πρωτοπορώντας στον τομέα του.

**Apache HTTP Server:** Το project του εξυπηρετητή Apache HTTP Server είναι μια προσπάθεια να αναπτυχθεί και να συντηρηθεί ένας εξυπηρετητής ανοικτού κώδικα για τα μοντέρνα λειτουργικά συστήματα, συμπεριλαμβανομένων UNIX και Windows. Ο στόχος αυτού του project είναι να παραχθεί ένας ασφαλής, αποδοτικός και επεκτάσιμος εξυπηρετητής που σερβίρει υπηρεσίες HTTP που συμβαδίζουν με τρέχοντες προδιαγραφές HTTP.

Από το 1996, είναι ο πιο δημοφιλής εξυπηρετητής ιστοσελίδων του διαδικτύου.

# **Παράρτημα Δ. Βιβλιογραφία**

Κατά την διάρκεια του σχεδιασμού, ανάπτυξης και αποσφαλμάτωσης της εφαρμογής χρησιμοποιήθηκαν αναφορές κυρίως από το διαδίκτυο απ' όπου βρέθηκαν και οι βέλτιστες πρακτικές καθώς και δείγματα κώδικα.

Ακολουθεί μια λίστα με τις διάφορες διευθύνσεις κατηγοριοποιημένες ανάλογα με το θέμα που αναφέρονται:

![](_page_71_Picture_158.jpeg)